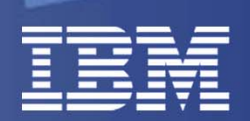

## **VIOS Shared Storage Pools Phase 2 – December 20**

## Nigel Griffiths

IBM Power Systems Advanced Technology Support, Europe (version 11)

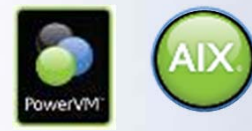

© 2011 IBM Corporation

#### **Announcement 14th Oct 2011covering VIO Shared Storage Pool phase 2**

http://www-01.ibm.com/common/ssi/cgi-bin/ssialias?infotype=AN&subtype=CA&htmlfid=897/ENUS211-354&appname=USN

**© 2011 IBM**

**CROOK** 

#### **GA: December 16, 2011: PowerVM 2.2 Service Pack**

#### **Please check with the Release notes delivered with the product for fine detail. These slides were prepared during the beta tests.**

**All statements regarding IBM's future direction & intent are subject to change or withdrawal without notice, & represent goals & objectives only.**

### **Reminder of VIOSStorage Options**

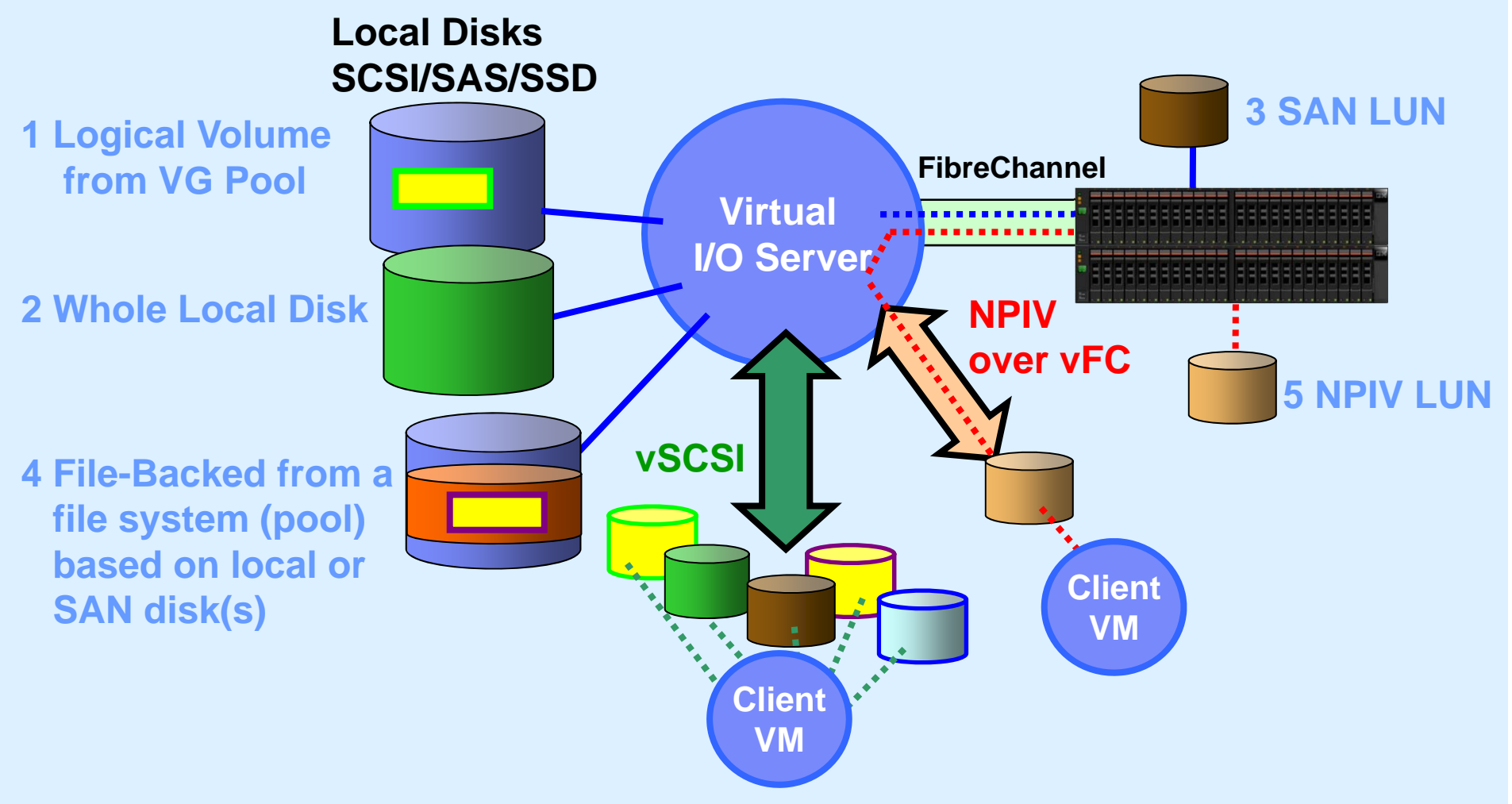

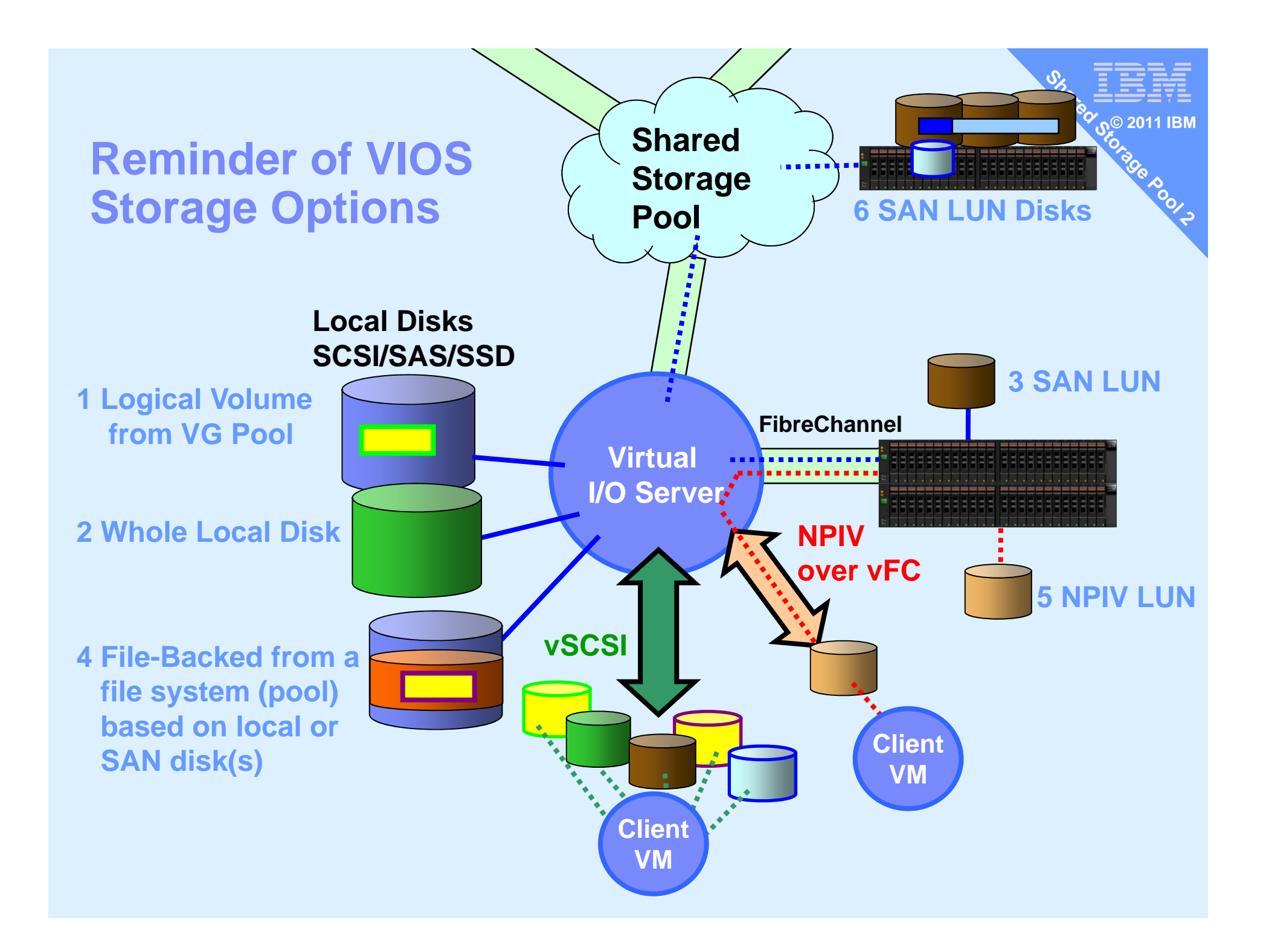

# **Is vSCSI LUN or NPIV dead?**

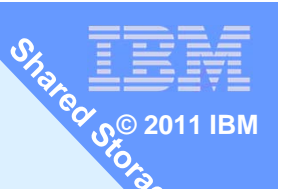

No, absolutely not Customers continue to use all 6 options

Some people have the idea NPIV is somehow a strategic direction with IBM - this is not true.

Are the SAN guys spreading this rumour!

- $\overline{\phantom{a}}$ they like the extra control
- $\mathbb{Z}^2$ don't care if it means 10 times the server setup work

# **How is it paid for?**

Shared Storage Pools is a feature of PowerVM Standard & Enterprise **© 2011 IBM**

# **How is it installed?**

Shared Storage Pool is a VIOS feature so just upgrade your VIOS 2.2.1 to the December 2011 service pack

Note: This VIOS is AIX 6.1 TL7 basedNIM server needs to be AIX 6.1 TL7 or AIX 7.1 TL1

## **Why SSP? Nigel's Opinion here**

- Fibre-Channel LUN & NPIV is complex
	- 1.SAN switch, SAN disk subsystem = hard work & weird GUI !!
	- 2.Typical LUN lead time: 4 minutes, 4 hours, 4 days, 4 weeks?
	- 3. With rapidly changing needs with mandatory responsiveness it is simply not good enough!
	- 4.Many smaller computer rooms have no dedicated SAN guy
	- 5. LPM hard work as most people don't pre-Zone the target so have to Zone before the move = complexity, slow, error prone
	- 6. LPM = zero outage for Hardware & Firmware upgrades

#### Shared Storage Pool

- 1.Allocate LUNs to the Virtual I/O Servers once
- 2. One VIOS command to allocate space to a VM
	- Or use: cfgassist (VIOS's smitty)
	- Or use: HMC Virtual Storage Management GUI
- 3. LPM any time you like

#### **Shared Storage Pool phase 2 1 of 2 Requirements**

- Platforms: **POWER6** & **POWER7** only (includes **Power Blades** )
- VIOS Storage Pool (minimums):
	- Direct fibre-channel attached LUNs:
	- **1 for repository ~1 GB &**
	- **1 or more for data, 1 GB in practice lots more [like 1TB+]**
- Pool Storage Redundancy: Repository & pool storage must be **RAIDed**
- VIOS **name resolution** to resolve hostnames
- Nigel's recommendation no skinny Virtual I/O Server(s):
	- **Minimum CPU: 1 (shared, uncapped is good)**
	- **Minimum Memory: 4 GB**

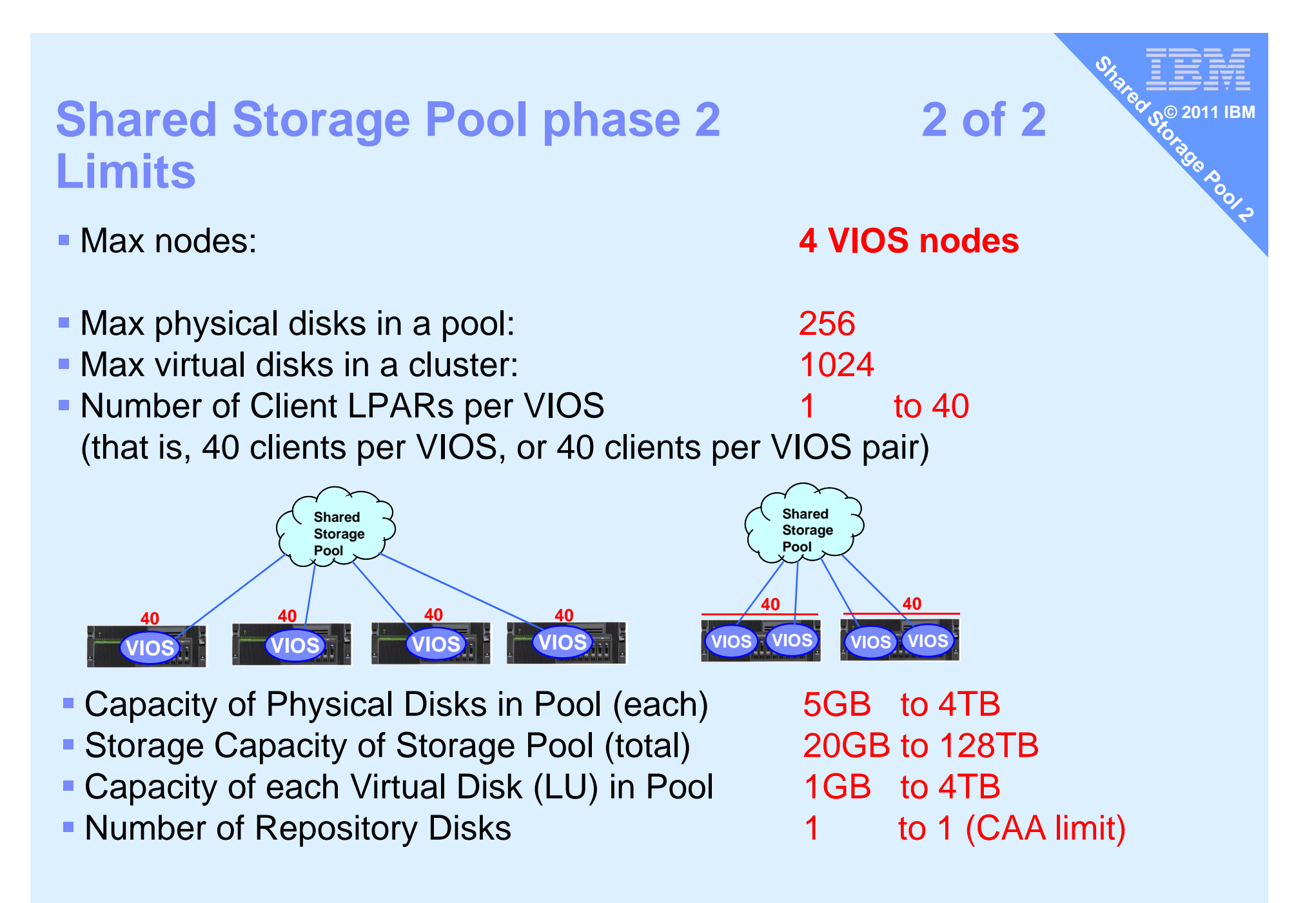

Read the Release Notes & README

#### **© 2011 IBMIf you used phase 1 then many limits removed**

- Now OK to
	- Use Live Partition Mobility
	- SSP VIOS can be a LPM Data Mover
	- Can use VIOS which is a AMS Pager
	- Can do Non-disruptive cluster upgrade
	- Can use 3rd party multi-pathing software support
- **ELive Partition Mobility across VIOS SSP cluster** They all see the disks so available by default

Note: BANNED AMS paging space on a SSP disk!

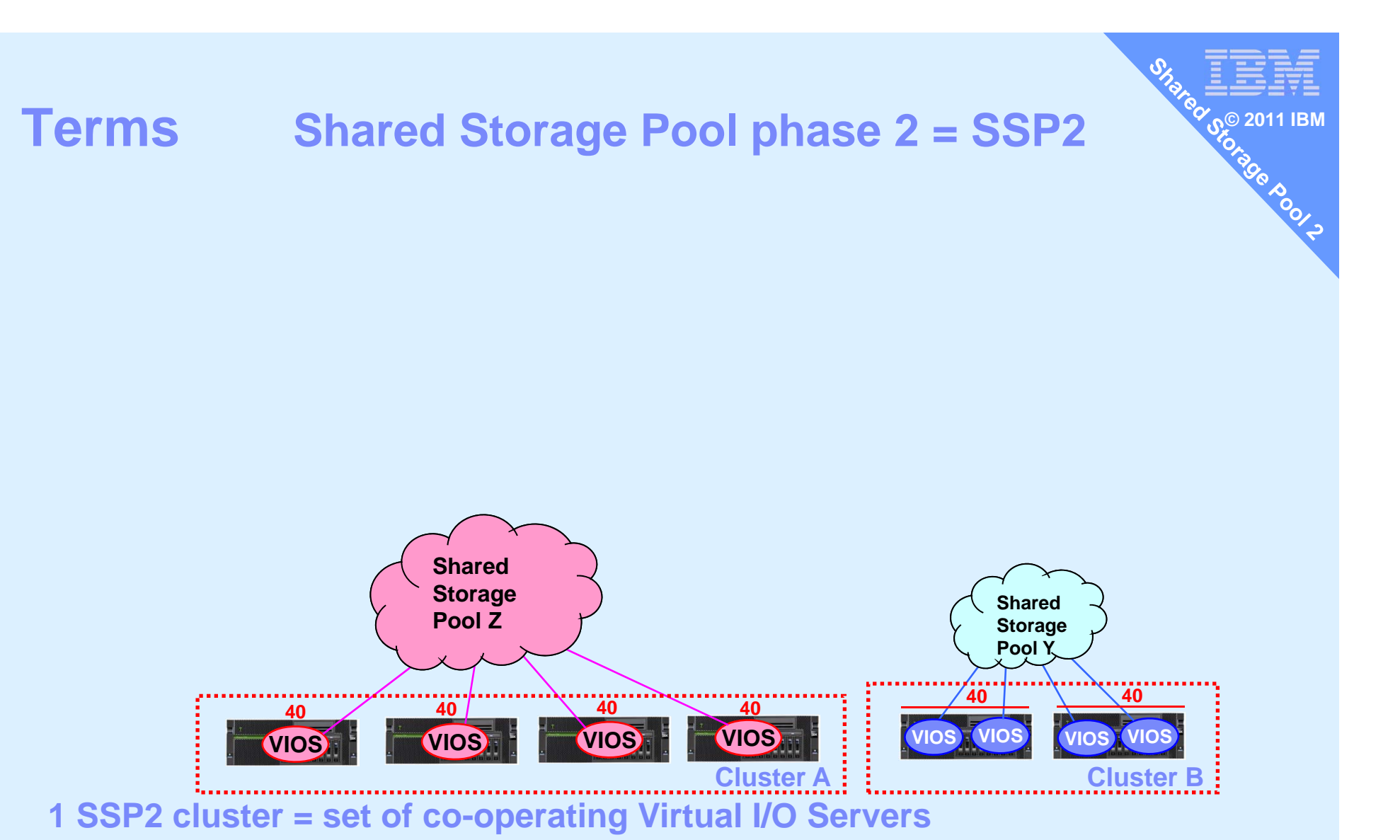

**Currently a VIOS can only be in one cluster.** 

#### **Here we show two clusters**

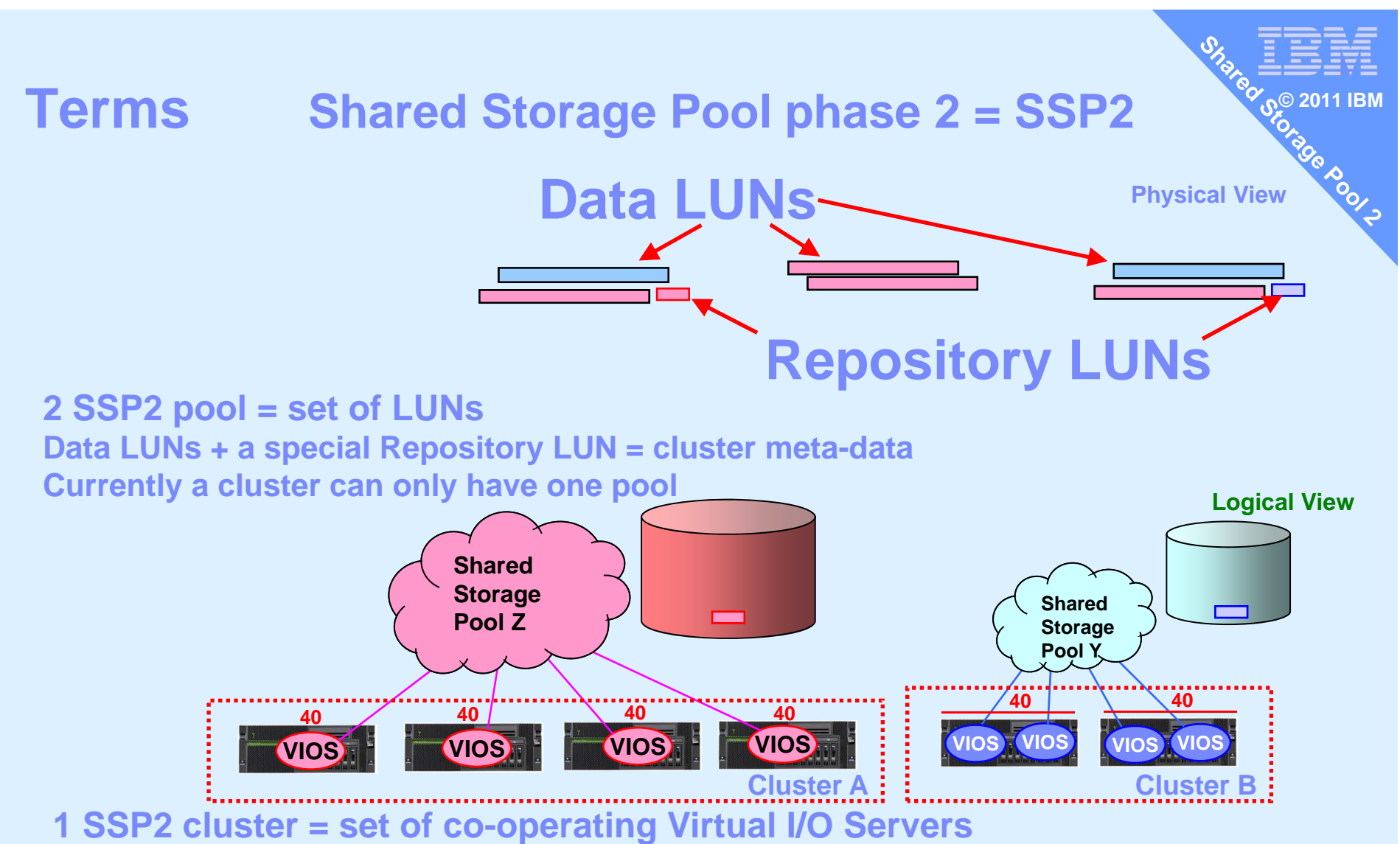

**Currently a VIOS can only be in one cluster**

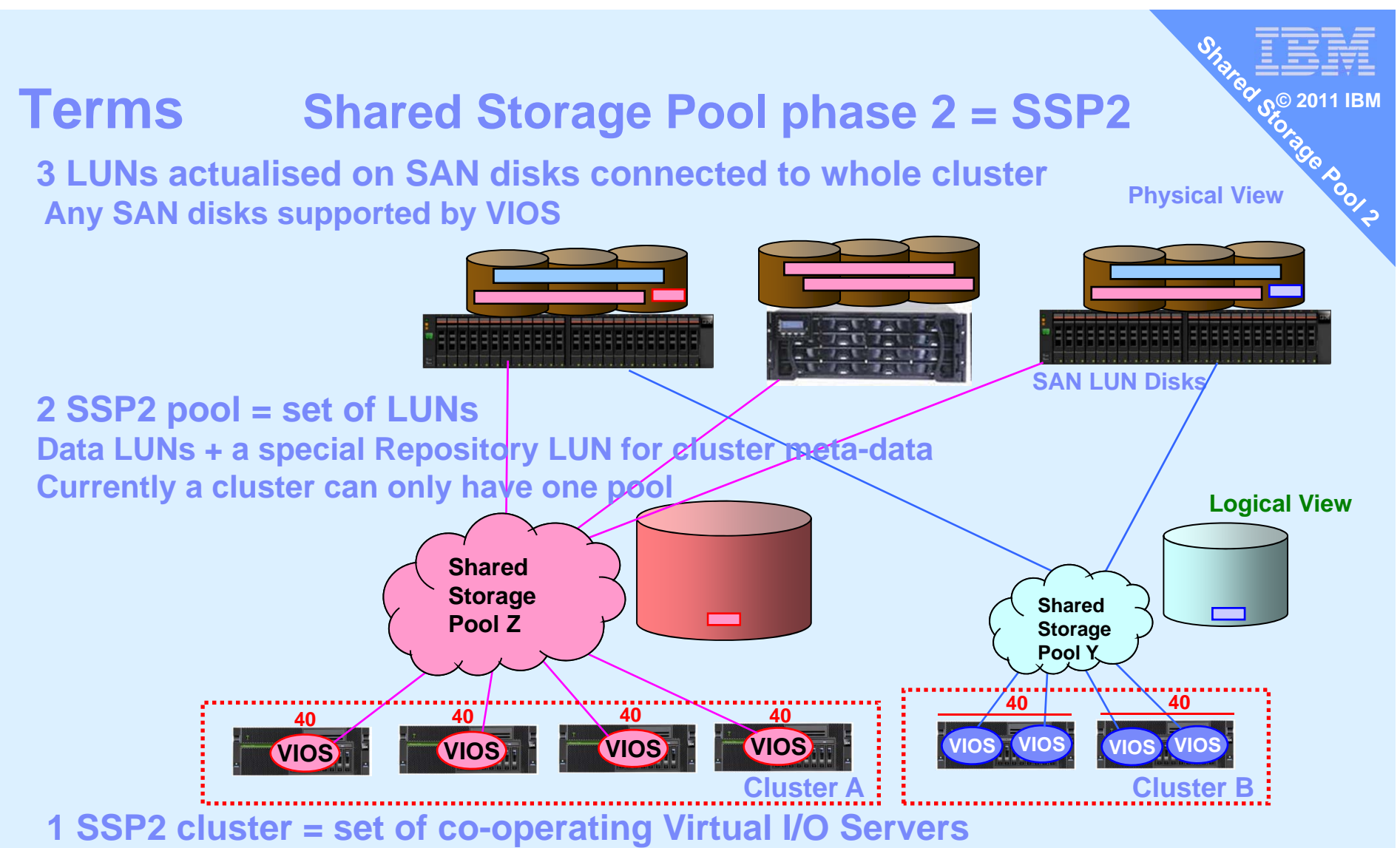

**Currently a VIOS can only be in one cluster**

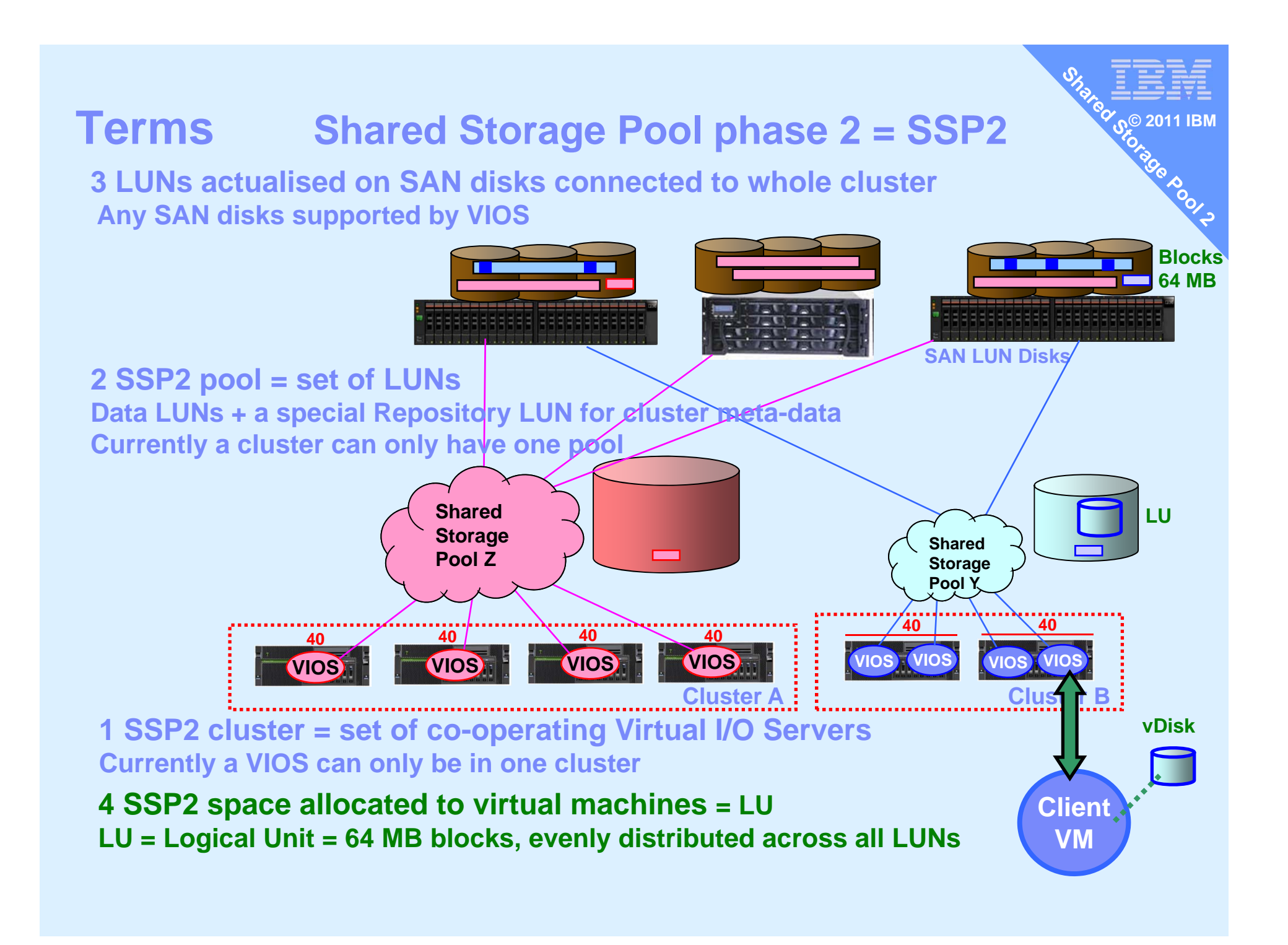

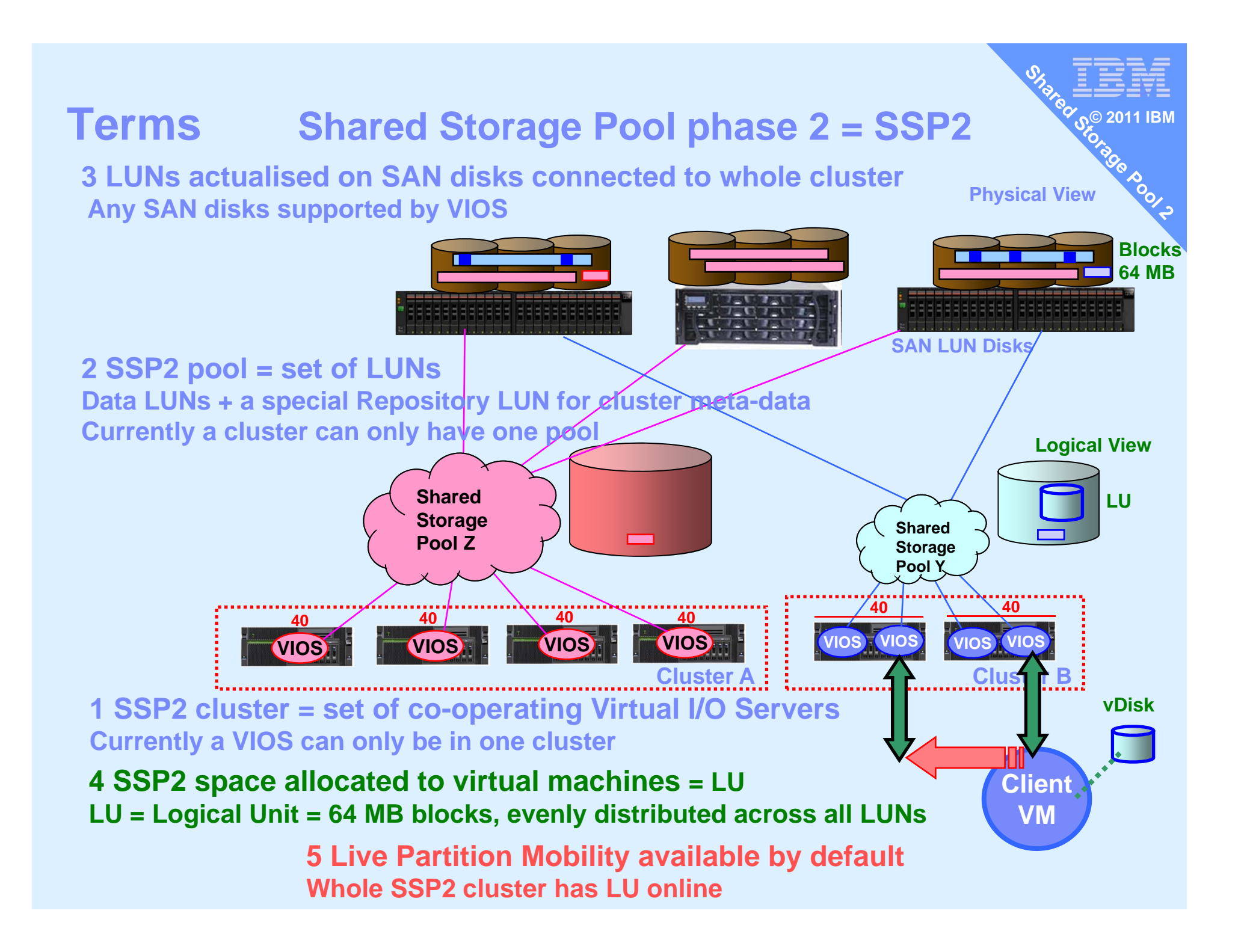

#### **Preparation**

- **All the Cluster VIOSs need the LUNs online** Make sure they are available  $=$  Zoned
- $\blacksquare$ **BEFORE** you start the cluster for all LUNs chdev -dev <device name> -attr reserve\_policy=no\_reserve

- **Don't forget this for extra disks that you add later**
- Forgetting this  $=$  a real mess as you can't simply stop the cluster to make low level disk attributes changes

#### **Cluster Management**

 $\blacksquare$ Create Cluster and Pool **© 2011 IBM**

**POOLS** 

- Add node
- $\mathcal{L}_{\mathcal{A}}$ House Keeping
- **1. cluster -create …**
- **2. cluster –list**
- **3. cluster -status …**
- **4. cluster –addnode …**
- **5. cluster -rmnode …**
- **6. cluster –delete ..**

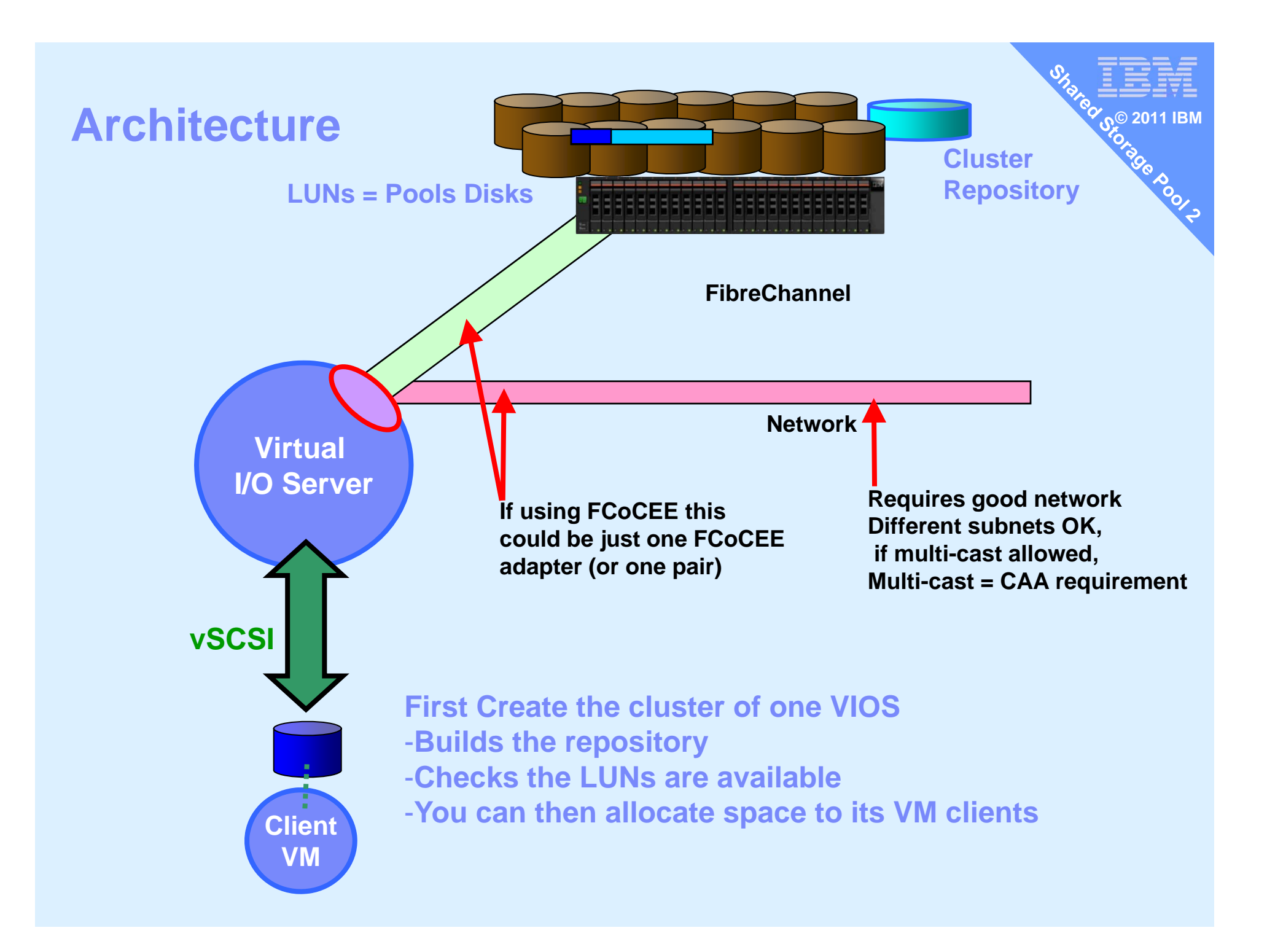

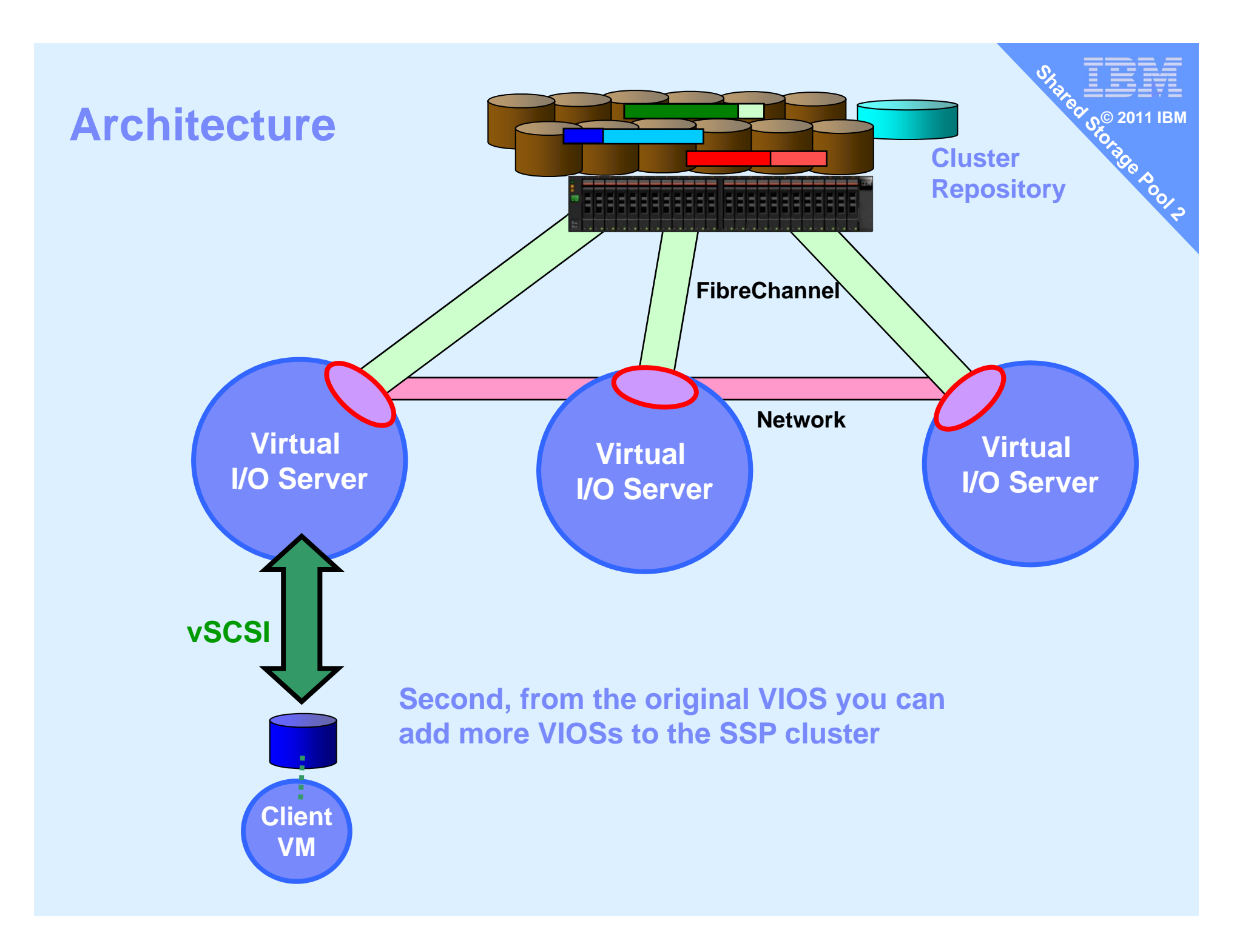

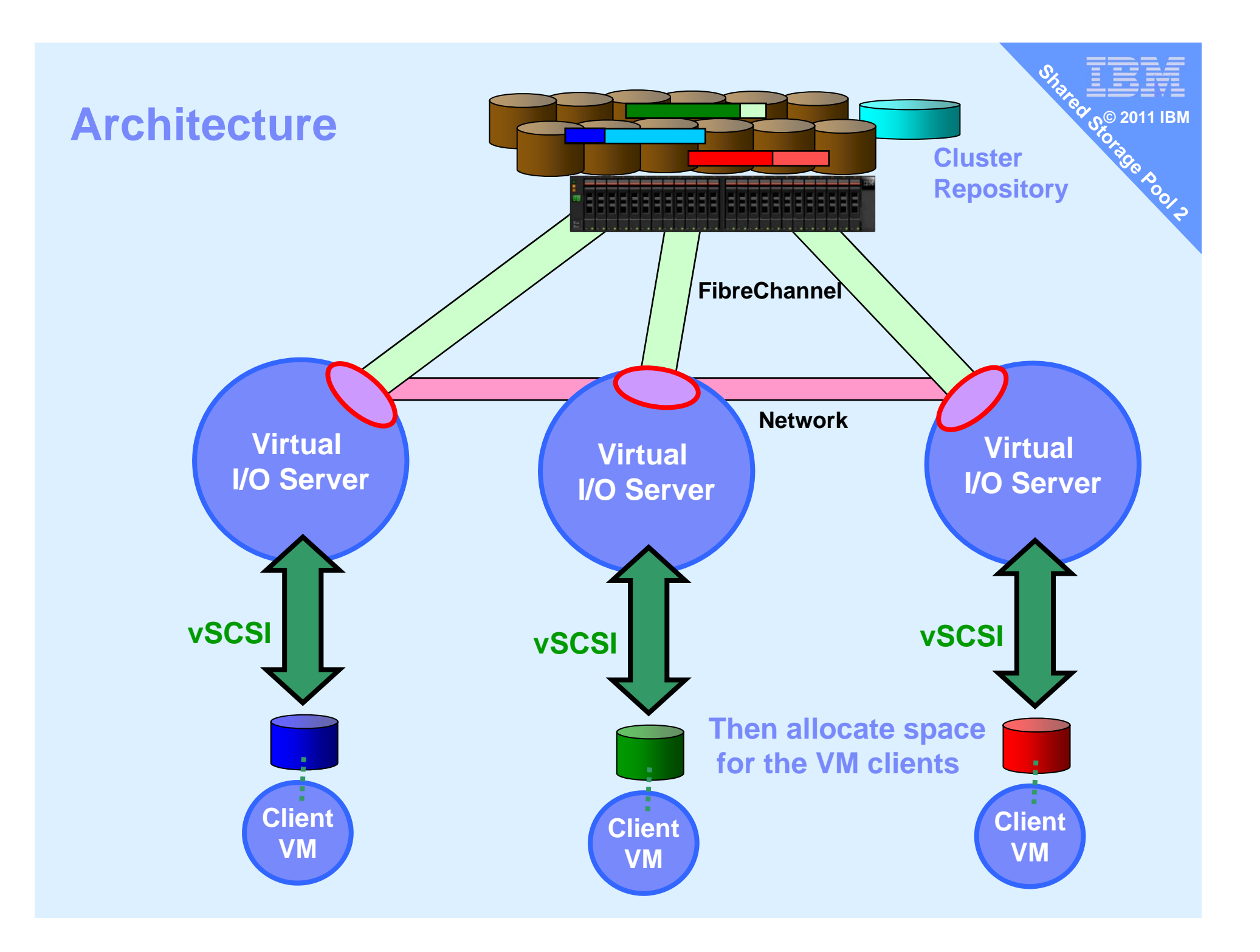

#### **Cluster hostnames**

- 1. Need full DNS working or /etc/hosts
- 2. Full hostname is mandatory
- 3. hostname command must show the full hostname \$ hostname

redvios1.ibm.com

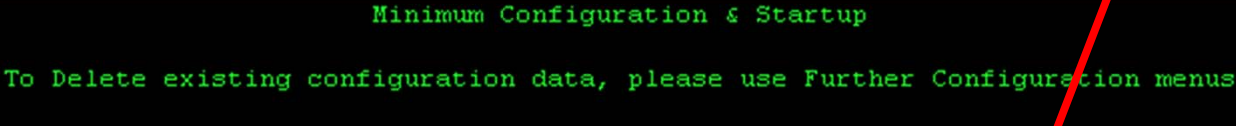

Type or select values in entry fields.

VIOSoem\_setup\_env smitty tcpip Example

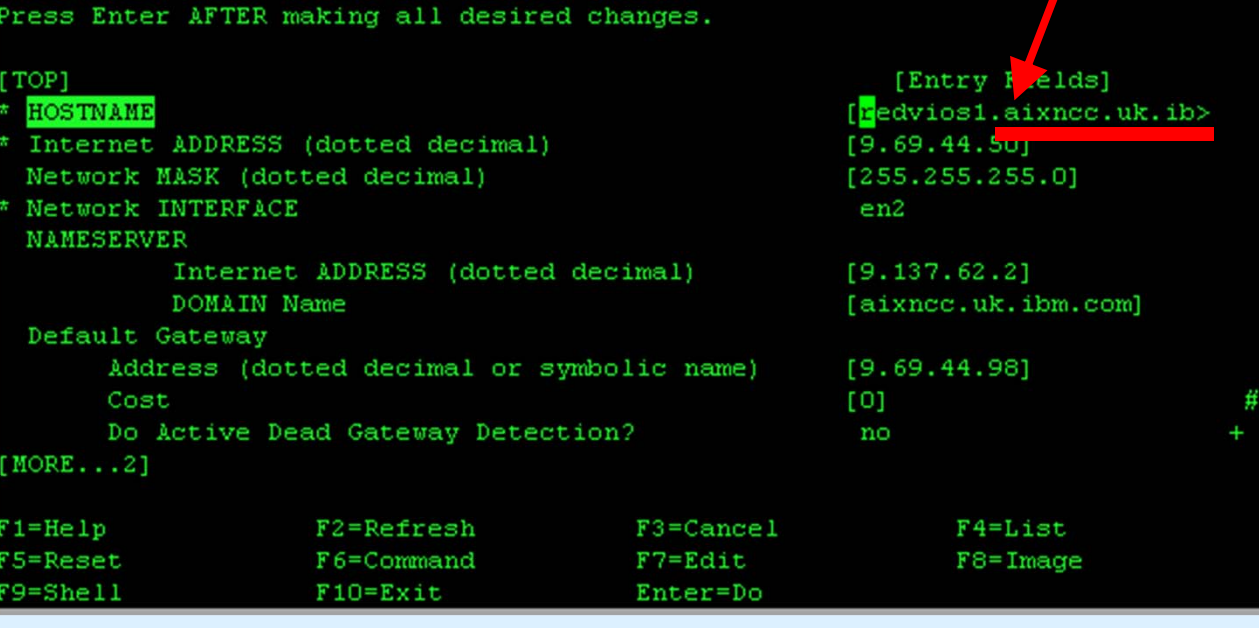

**Not just "redvios1" here**

#### **Cluster create on 1st node**

…

Create cluster on one VIOS (here called bluevios1)

#### **\$ cluster -create -clustername** galaxy **\ -repopvs** hdisk2 **\ -spname** atlantic **-sppvs** hdisk3 hdisk5 **\**

**-hostname** bluevios1.ibm.com

Cluster galaxy has been created successfully.

**© 2011 IBM**

It will take a minute or two, then output Cluster created You will find a bunch of new daemons running

**On 1st node - add other nodes** 

On the first VIOS running the cluster

#### **\$ cluster –addnode –clustername** galaxy **\ –hostname** redvios1.ibm.com

Partition redvios1.aixncc.uk.ibm.com has been added to the galaxy cluster \$

Add other node(s) as necessary.

#### **List cluster & cluster nodes**

**\$ cluster -list Cluster Name Cluster IDgalaxy 68c06102fc5311e093c8f6027171fc64 \$**

**\$ cluster -status -clustername galaxy** Cluster Name State **galaxy OK**

**\$**

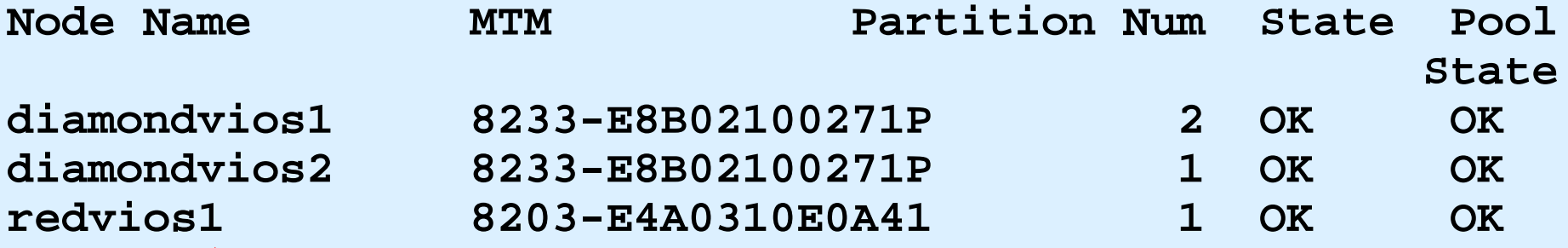

**© 2011 IBM**

**CONDOX** 

Example of a 3 node cluster

#### **House keeping**

You can remove a node from the cluster

-LPM any important client Virtual machines elsewhere **© 2011 IBM**

- $\mathcal{L}_{\mathcal{A}}$ Stop remaining VMs
- Remove the client VMs
- Remove their allocated virtual disks
- then
- **\$ cluster –rmnode –clustername** galaxy **\ –hostname** redvios1.ibm.com

You can also remove the cluster completely -Once all disk space unassigned & nodes removed

**\$ cluster –delete –clustername** galaxy

**Cluster Aware AIX (CAA) commands**

**SSP** is built on top of Cluster Aware AIX So lscluster command provides more info

- **lscluster –cConfiguration**
- **lscluster –dLists all the hdisks**
- **lscluster –I Network Interfaces**
- **lscluster –s Network Stats**

## **Cluster Aware AIX (CAA) commands**

## Cluster configuration

**\$ lscluster -c Cluster query for cluster galaxy returns: Cluster uuid: 68c06102-fc53-11e0-93c8-f6027171fc64Number of nodes in cluster = 3Cluster id for node diamondvios1.aixncc.uk.ibm.com is 1 Primary IP address for node diamondvios1.aixncc.uk.ibm.com is 9.69.44.221 Cluster id for node diamondvios2.aixncc.uk.ibm.com is 2 Primary IP address for node diamondvios2.aixncc.uk.ibm.com is 9.69.44.222 Cluster id for node redvios1.aixncc.uk.ibm.com is 3 Primary IP address for node redvios1.aixncc.uk.ibm.com is 9.69.44.50 Number of disks in cluster = 3**for disk hdisk9 UUID =  $5cd2400...$  cluster major = 0 cluster minor =3 **for disk hdisk6 UUID = 6ef71f2d… cluster\_major = 0 cluster\_minor =2 for disk hdisk7 UUID = 957a8286… cluster\_major = 0 cluster\_minor =1 Multicast address for cluster is 228.69.44.221**

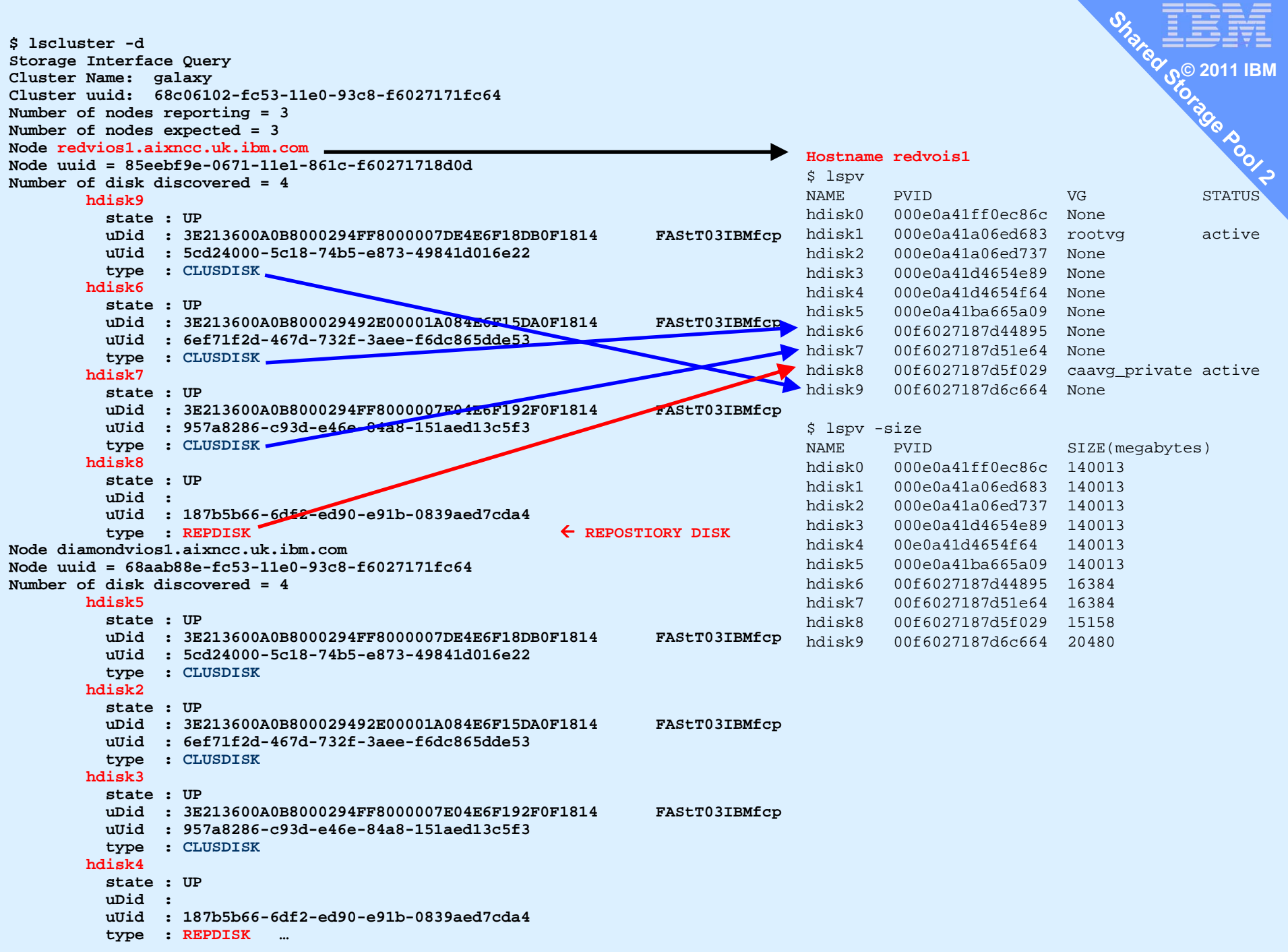

#### **Space Management**

- $\mathcal{L}_{\mathcal{A}}$  Allocate space and give to a VM
	- Ditto as two commands
- $\blacksquare$ Removing the space
- $\blacksquare$ Monitoring the pool
- **1. mkbdsp -clustername galaxy -sp atlantic 16G -bd vdisk\_red6a -vadapter vhost2 [-thick]**
- **2.rmbdsp -clustername galaxy -sp atlantic -bd vdisk\_red6a**

**© 2011 IBM**

**PIDOCE** 

#### **Allocate disk space & assign to client VM**

**© 2011 IBM**

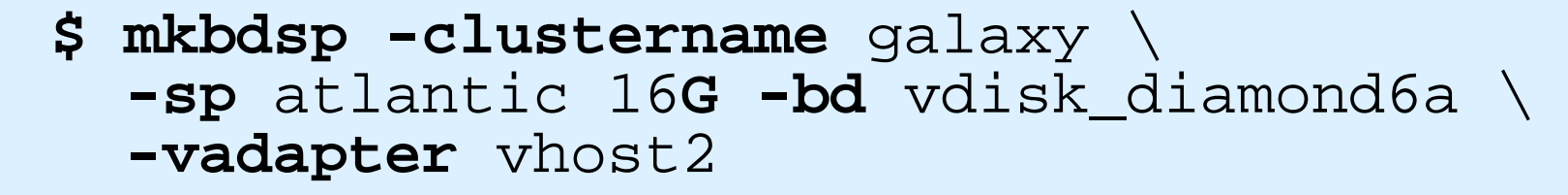

Logical Unit vdisk\_diamond6a has been created with udid: 615af85de5acad39a8827e9cd01d6b36.Assigning file "vdisk\_diamond6a" as a backing device. Vtscsi3 Available. $\mathcal{S}$ 

#### **Notes:**

- **16 GB is not actually allocated until written too**
- vdisk\_diamond6a is just a name = reminder of the VM using it
- vhost2 is the virtual SCSI adapter for client VM diamond6

#### **Same but two steps**

**© 2011 IBM**

Create Logical Unit Note: no –vadapter option \$ mkbdsp -clustername galaxy -sp atlantic 10G -bd LU42 Lu Name:LU42Lu Udid:374a609cb072e4015d558ff290b9f0bd

List the pool contents<br>\$ lssp -clustername galaxy -sp atlantic -bd Lu Name Size(mb) ProvisionType Lu Udid LU42 10240 THIN 374a609cb072e4015d558ff290b9f0bd …

Example of two ways using "-bd LU42" or "–luudid hexidecimal"

- 
- -bd only works if LU42 is unique<br>Note: below no Size argument (or it creates another one with same name!)  $\blacksquare$ ■ Note: below <u>no Size argument</u> (or it creates another one with same name!)<br>\$ mkbdsp -clustername galaxy -sp atlantic -bd LU42 -vadapter vhost2
- Assigning file "vdisk\_diamond6a" as a backing device. VTD:vtscsi1

- or - -

\$ mkbdsp -clustername galaxy -sp atlantic \ –luudid 374a609cb072e4015d558ff290b9f0bd -vadapter vhost2 Assigning file "374a609cb072e4015d558ff290b9f0bd" as a backing device. VTD:vtscsi1

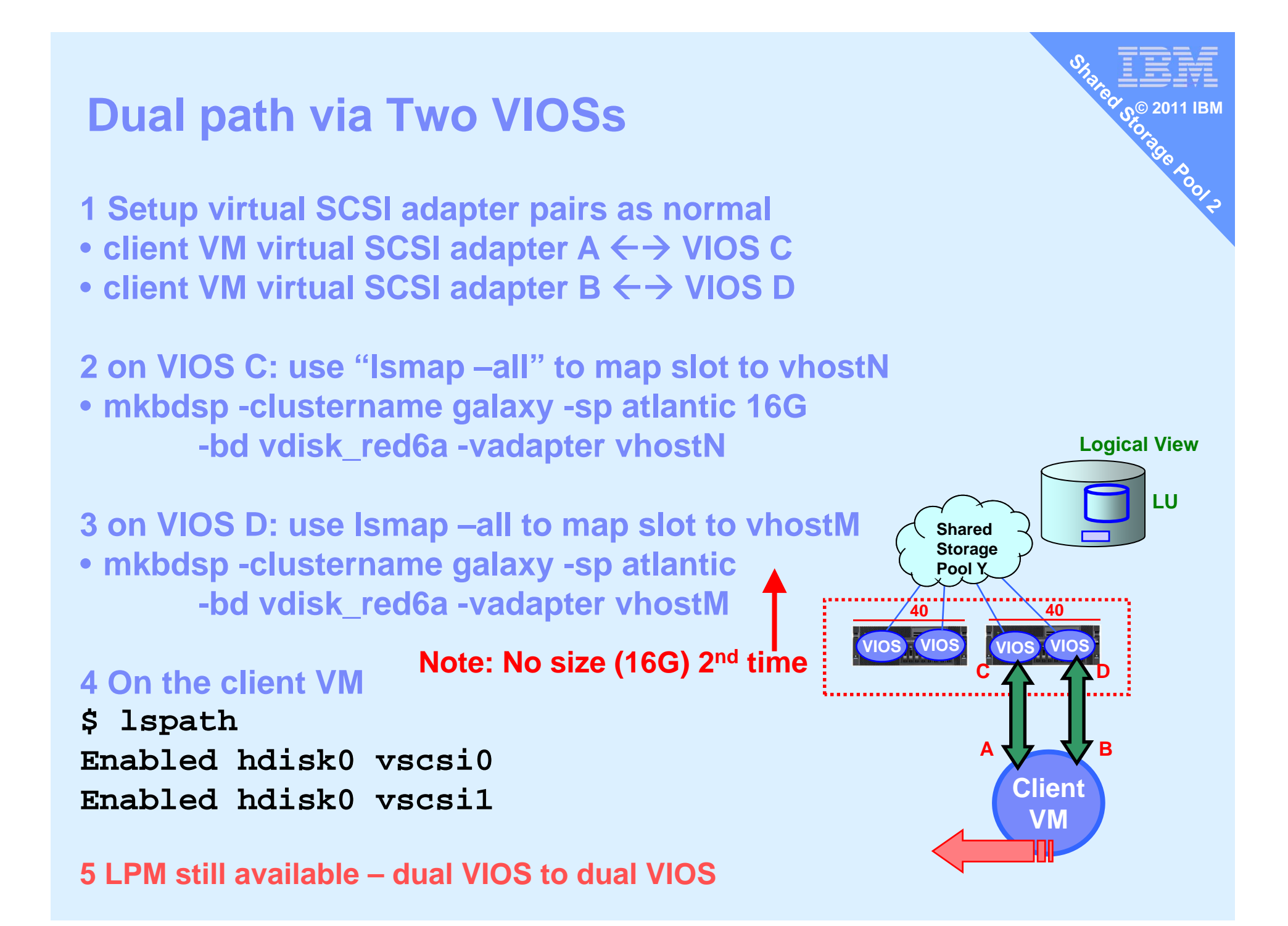

 **Removing an LU (Logical Unit)** Assuming it is NOT used !!

On the VIOS remove disk space rmbdsp = remove backing device from storage pool

**© 2011 IBM**

\$ rmbdsp -clustername galaxy \ -sp atlantic -bd vdisk\_diamond6a

or via the LU hexadecimal name

\$ rmbdsp -clustername galaxy -sp atlantic -luudid 858152297879adfe0d75b05f586d36ee

### **House keeping**

Add more physical LUNs to the Pool

\$ chsp –add –clustername galaxy \ –sp atlantic hdisk8

**© 2011 IBM**

### Remove a LUN from the Pool

- You can't

We can replace a disk but not remove one

# **Experiments in Thin provisioning**

**= Allocating disk blocks only when they are used i.e. written**

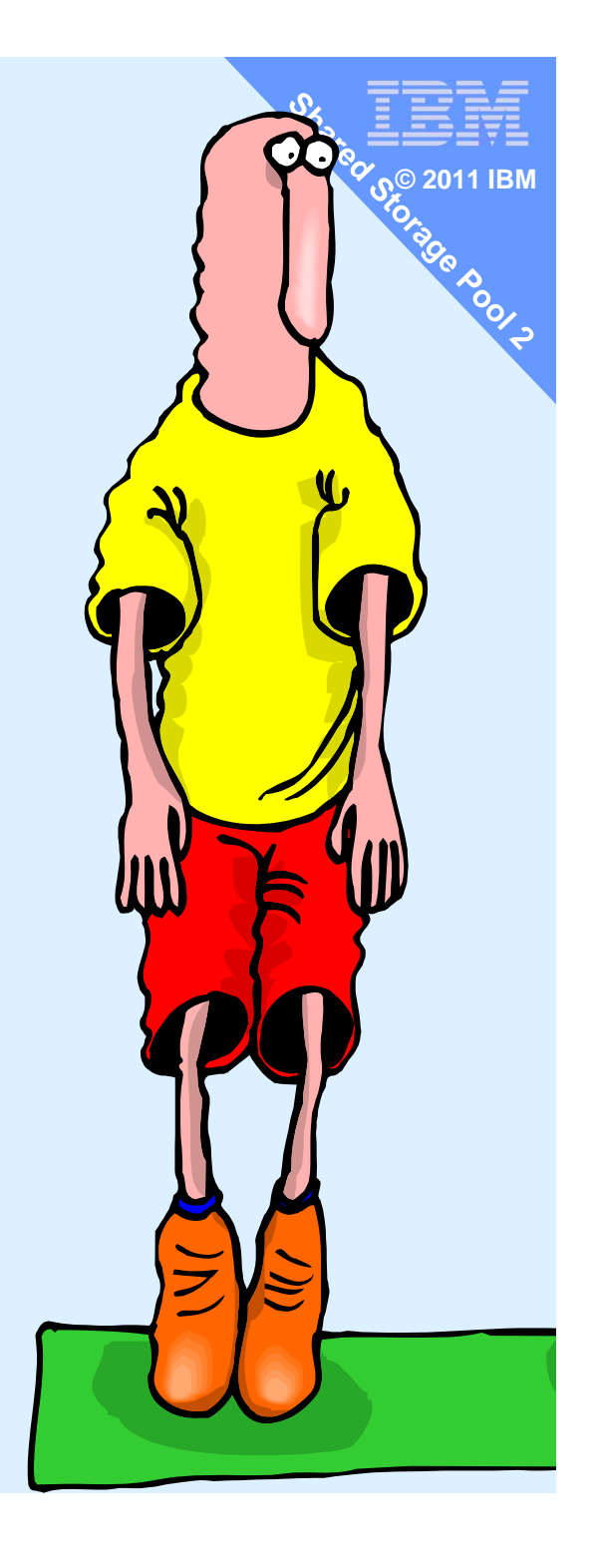

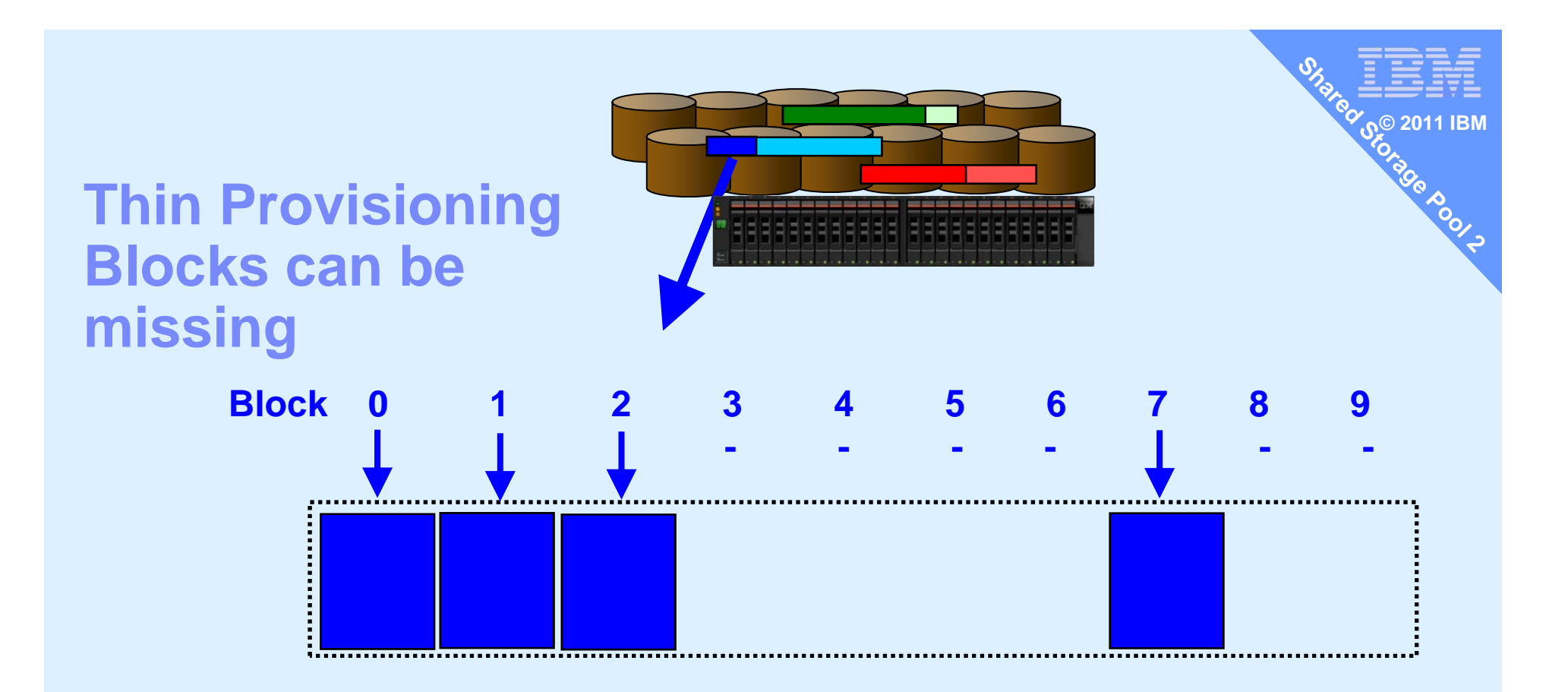

#### **List storage pool "lssp" output shows block size = 64MB**

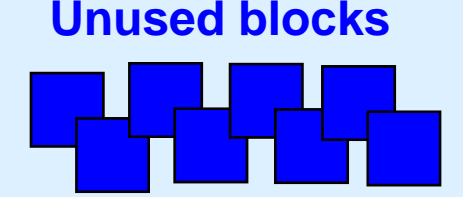
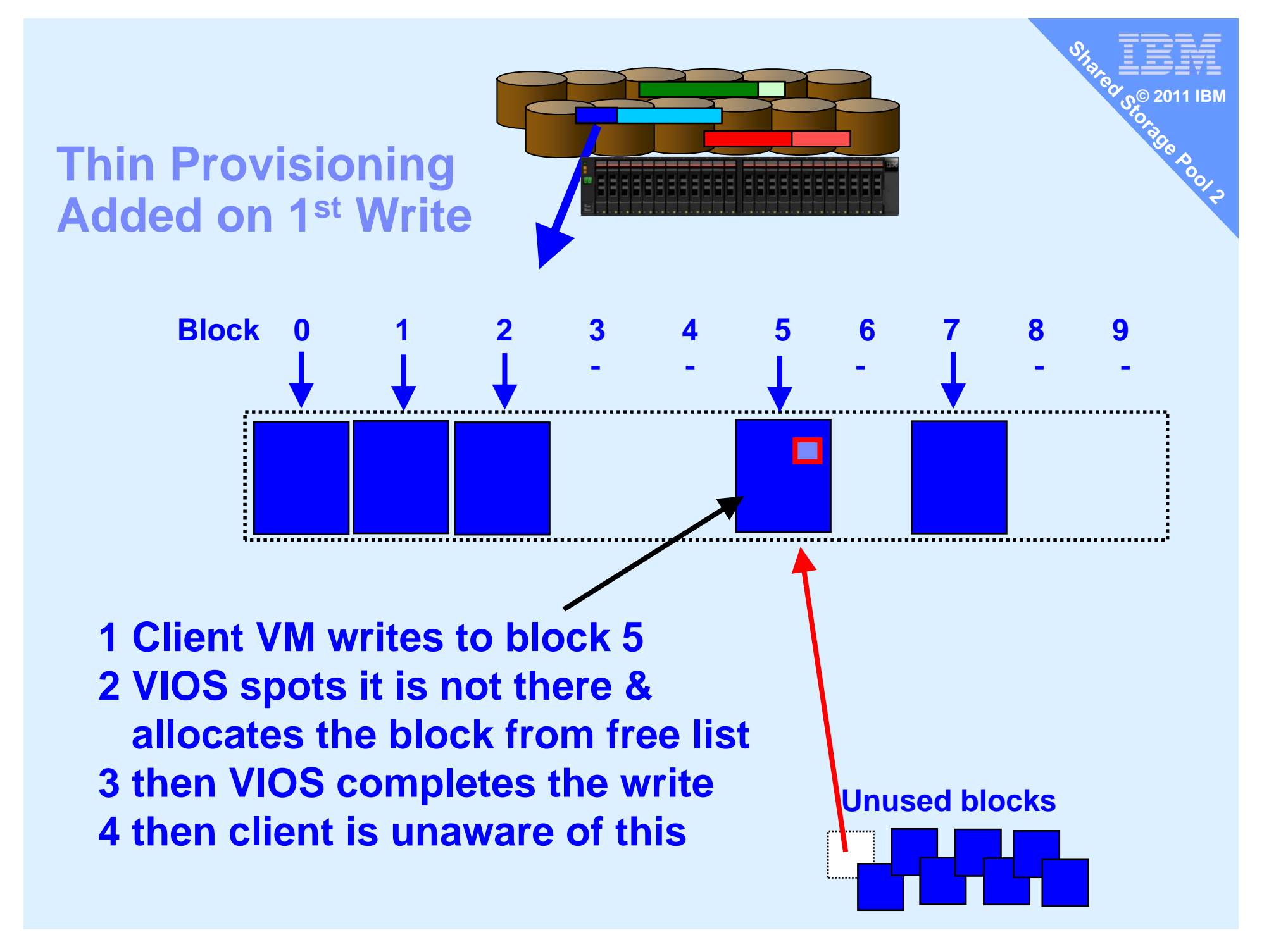

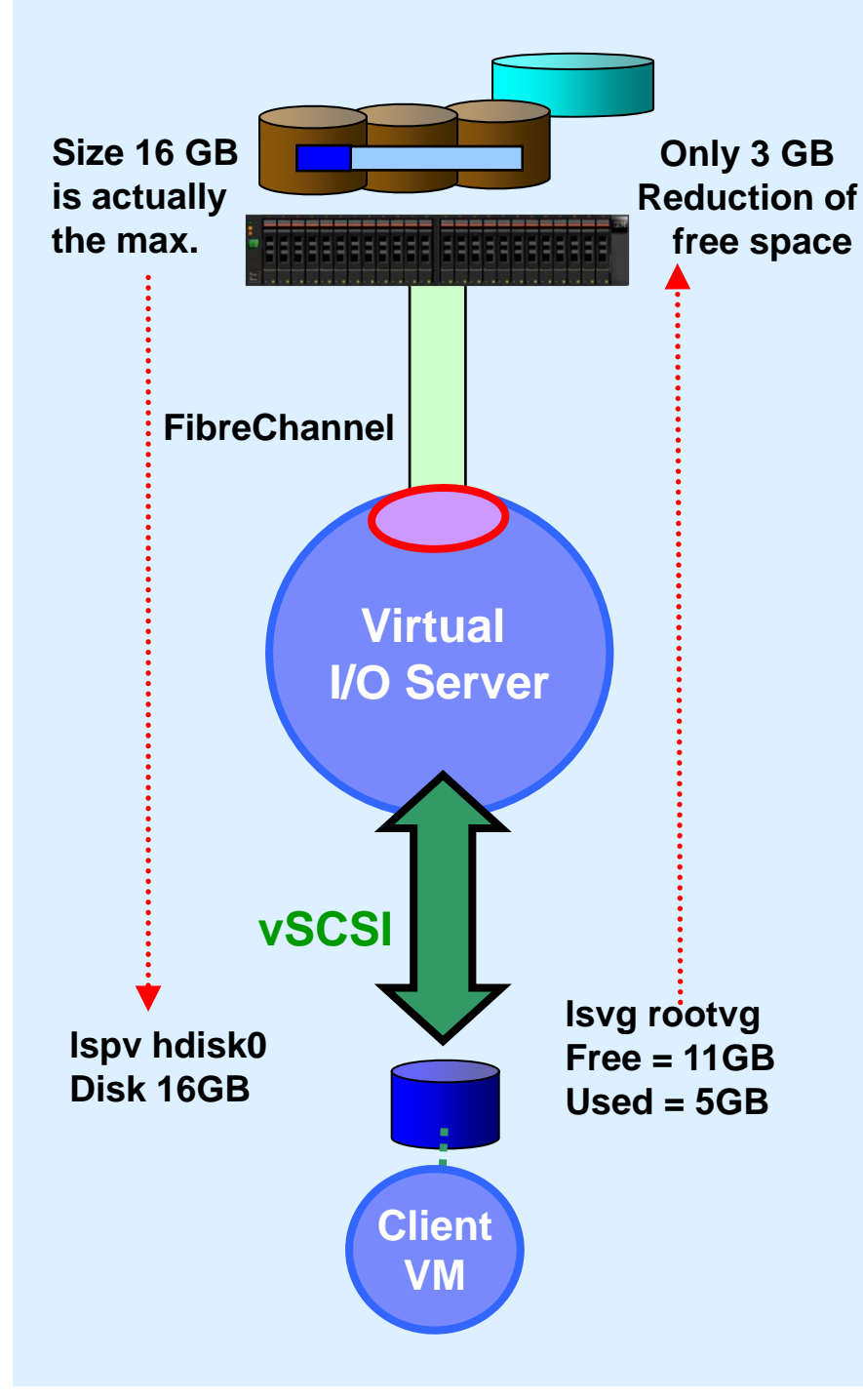

# **Thin Provisioning**

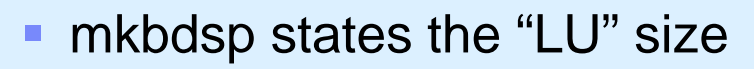

- $\overline{\phantom{a}}$ Blocks assigned only when written
- After installing AIX 7**(could be any supported OS)**

**© 2011 IBM**

**CADOLD** 

- AIX sees 16 GB disk
- **AIX has allocated 5 GB in rootvg**
- $\blacksquare$  But not actually written to all 5 GB
	- Paging space not used
	- Free space in filesystems not used
	- Sparse files have "holes"
- $\blacksquare$  Brand new pool & AIX 7 only 3 GB used from the pool
- **Instead of unused disk space in every** VM, now it is SSP "pooled"

20,000 machines \* 20 VMs\* 16 GB unused = 6 PetaBytes

# **Thick Provisioning**

- $\overline{\phantom{a}}$ Doh! A no-brainer!
- $\mathcal{L}_{\mathcal{A}}$ Like Thin but actually allocate all the disk space

**© 2011 IBM**

CADOOL 2

 $\overline{\phantom{a}}$ New option: **mkbdsp … -thick**

# The point is

- Avoids problems, if the free list empties
- $\overline{\phantom{a}}$  Good for more important work/production or you prefer not to dynamically add blocks

# **Monitoring: topas on VIOS then "D"**

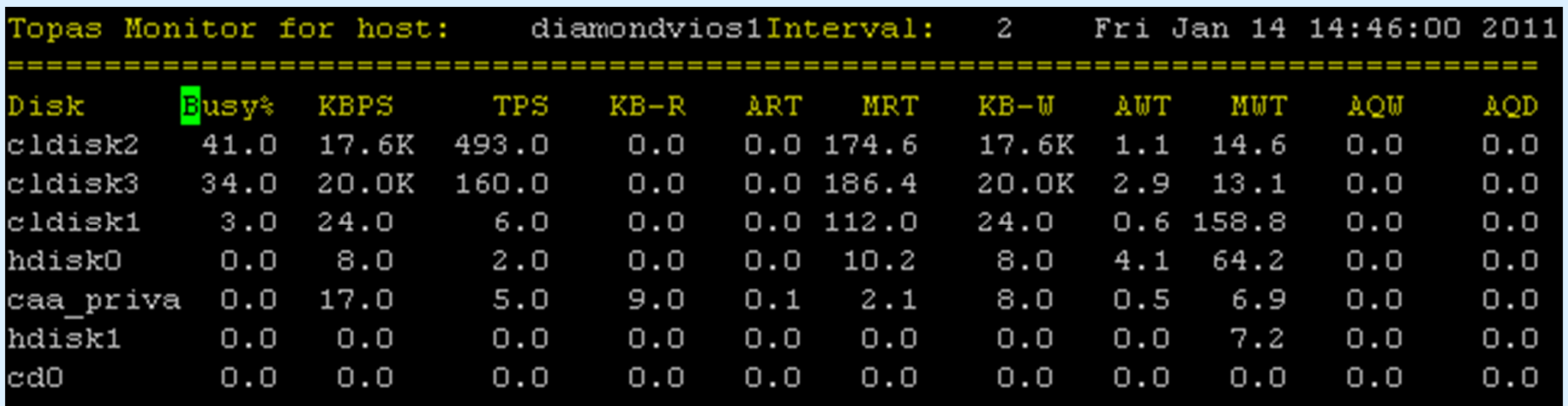

**POOLS** 

**One client VM running: yes >/tmp/x**

**Disk I/O spread across disks Allocation unit is 64MB (see lssp output)**

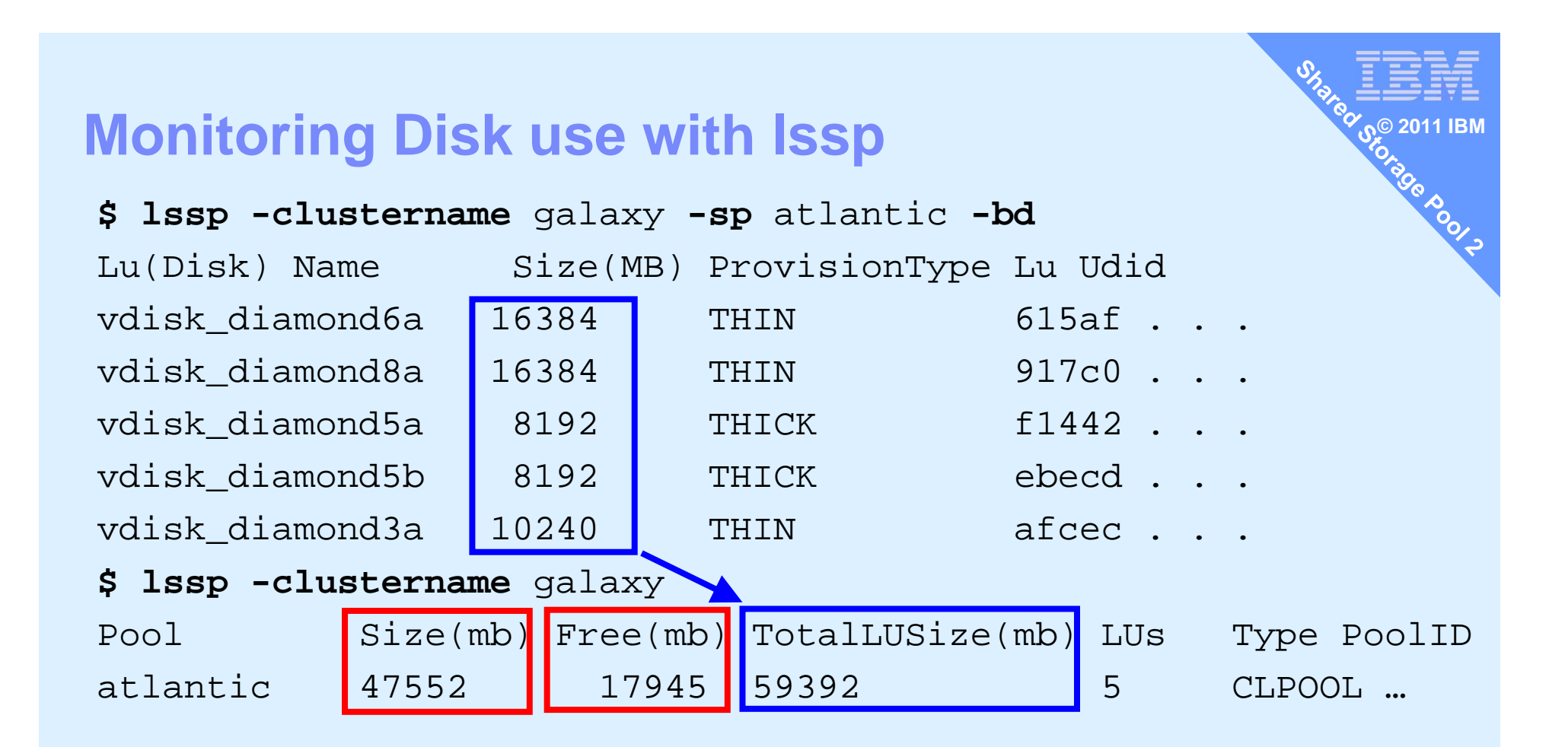

**47522 Pool Physical Size 17945 Pool Physical Free 29607 Pool Physical Used Pool use 29607/47522x100=62%**

**59392 AllocatedPool Over commit 59392/47522= 1.25allocated 25% more than I have!= Thin provisioning**

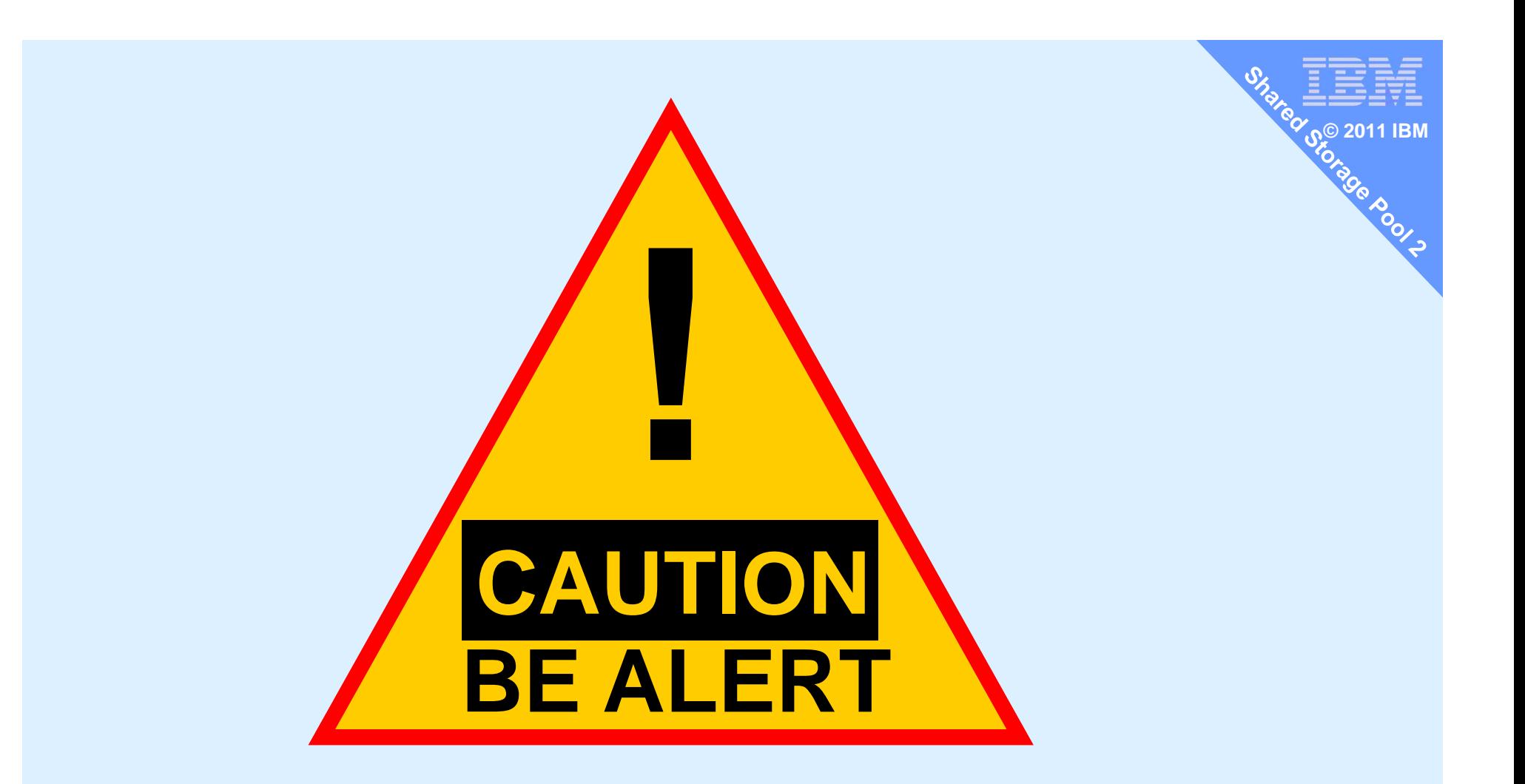

Pool space all used up? Ek! Next write needing a new SSP block, gets a disk error! Just don't go there

# **House keeping - Thin Provisioning Alerts**

- **Set alerts to warn on the pool filling beyond 80%** 
	- **alert -set -clustername** *galaxy* **–spname** *atlantic* **-value** *80*
- To list the alert threshold:
	- **alert -list -clustername** *galaxy* **-spname** *atlantic*
		- \$ **alert -list -clustername** galaxy **-spname** atlantic PoolName PoolID Threshold% atlantic 0009452CDD04EA226DF 35

**© 2011 IBM**

- **To unset the alert:** 
	- **alert -unset -clustername** *galaxy* **-spname** *atlantic*
- **Alert reporting in AIX errpt = VIOS errlog command** 
	- Also reported to high levels SM  $\rightarrow$  Systems Director etc.

# **House keeping - Thin Provisioning Alerts**

**If is vital that you get these warning messages** 

# Suggest

- Email the Pool stats every night to the admin guys
	- Issp -clustername galaxy | mailx ops@acme.com –s "SSP status"

**© 2011 IBM**

- Script to check and if low email or send Mobile text msg
- Set off the fire alarm bell or Claxton horns
- Possible reactions are:
	- Add a new LUN to the pool,
	- Delete allocated space = unused LU or entire VM & space
	- Drop a Snapshot or two

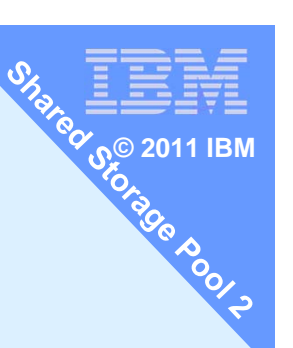

## **My own script for better pool stats for all clusters and all pools**

### **Example:**

**\$ lspool Cluster list: galaxy Pools in galaxy are: atlantic atlantic Pool-Size: 52864 MBatlantic Pool-Free: 45346 MB Percent Free 85atlantic Pool-Used: 7518 MB Percent Used 14atlantic Allocated: 62768 MB for 2 Logical Units atlantic Alert-Percent: 35atlantic OverCommitted: yes by 9904 MB**

If you are not over committed **atlantic OverCommitted:no**

```
My ISPOOL SCIP OF ALL CONSUMPTED<br>
EXECUTE:<br>
\frac{w_a}{2000} 2011 IBM<br>
\frac{1}{2000} 2011 IBM<br>
\frac{1}{2000} 2011 IBM<br>
\frac{1}{2000} 2011 IBM<br>
\frac{1}{2000} 2011 IBM<br>
Clusters - cluster -11st | 11st | 11st | 11st | 11st | 11s
# lspool list each cluster and for each list its pools and pool details
. ~/.profile
clusters=`cluster -list | sed '1d' | awk -F " " '{ printf $1 " " }'`
echo "Cluster list: " $clusters
for clust in $clusters
dopools=`lssp -clustername $clust | sed '1d' | awk -F " " '{ printf $1 " " }'`
         echo Pools in $clust are: $pools
         for pool in $pools
         dolssp -clustername $clust | sed '1d' | grep $pool | read p size free totalLU numLUs junk
                  let freepc=100*$free/$size
                  let used=$size-$free
                  let usedpc=100*$used/$size
                  echo $pool Pool-Size: $size MB
                  echo $pool Pool-Free: $free MB Percent Free $freepc
                  echo $pool Pool-Used: $used MB Percent Used $usedpc
                  echo $pool Allocated: $totalLU MB for $numLUs Logical Units
                  alert -list -clustername $clust -spname $pool | sed '1d' | grep $pool | read p poolid percent
                  echo $pool Alert-Percent: $percent
                  if [[ $totalLU > $size ]]
                  thenlet over=$totalLU-$size
                  echo $pool OverCommitted: yes by $over MB
                  elseecho $pool OverCommitted: no
                  fidone
```
**done**

# **Snapshot**

**SISTEMENT AND SOLUTION SCRIPTION ASSOCIATION** 

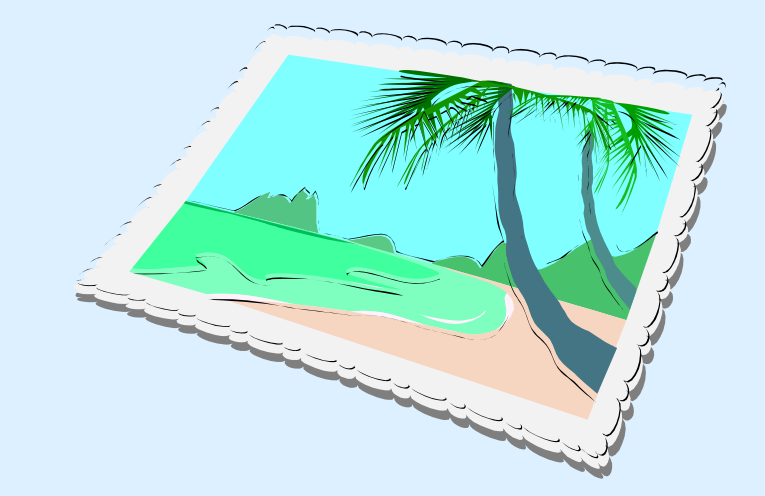

# **Snapshots on VM disks and Cloning**

### Snapshot available using

Advanced SAN disks or SAN Volume Controller (SVC)

but now VIOS admin can do this too!

### Snapshot + Drop

- Very quick
- Allows point in time backup
- Later delete the original to reclaim the space

### Snapshot + Roll-back

- Very quick
- $-$  Useful for lots of reasons  $\rightarrow$
- Stop the client VM
- Restart on original copy
- Discard newer copy

Examples:

### Examples:

- Practice OS or App update
- Training & reset
- Benchmark & reset
- Failure & avoid recovery from tape

Backup VM stopped, quiesce, live

Save points for batch runs

Supports single disk or a consistent set of disks

Currently: no way to save the snapshot off-line

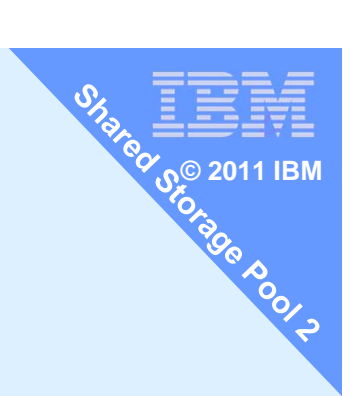

# **Snapshot – create, list, delete or rollback**

# Snapshot Usage:

snapshot -create <filename> -clustername galaxy -spname atlantic -lu LUs snapshot -delete <filename> -clustername galaxy -spname atlantic -lu LUs snapshot -rollback <filename> -clustername galaxy -spname atlantic -lu LUs snapshot -list -clustername galaxy -spname atlantic

**© 2011 IBM**

#### Notes:

- Alternatively swap "-lu LU\_name(s)" for "-luudid Hexadecimal"
- $\blacksquare$ LUs means a space separated list disk names

### **Snapshot – create and list**

### **Create**

\$ **snapshot -create** diamond5s.snap **-clustername galaxy -spname atlantic -lu** vdisk\_diamond5a

**© 2011 IBM**

#### List

\$ **snapshot -list -clustername** galaxy -**spname** atlantic Lu Name Size(mb) ProvisionType Lu Udid vdisk\_diamond5a 16384 THIN b3f3a . . **Snapshot diamond5s.snap**

#### Also snap shots appear in the lssp output

\$ **lssp -clustername** galaxy **-sp** atlantic **-bd** Lu Name Size(mb) ProvisionType Lu Udid vdisk diamond5a 16384 THIN b3f3a . . . **Snapshot diamond5s.snap**

vdisk diamond6a 16384 THIN 4c9e9 . . .

**Watch those options!**  Two different names for the storage pool option Example: snapshot ... -spname <name> lssp … -sp <name> It can easily catch you out.

**© 2011 IBM**

**POOL** 

### **Snapshot – delete or rollback**

After your backup or when sure you never want to rollback Delete original and continue on currently blocks

**© 2011 IBM**

**CADOCA** 

\$ **snapshot -clustername galaxy -delete** diamond5t.snap **-spname** atlantic **-lu** vdisk\_diamond5a

### Rollback to a snapshot Stop the virtual machine/LPAR then

\$ **snapshot -clustername galaxy -delete** diamond5t.snap **-spname** atlantic **-lu** vdisk\_diamond5a

You loose any updated you made since the last snapshot

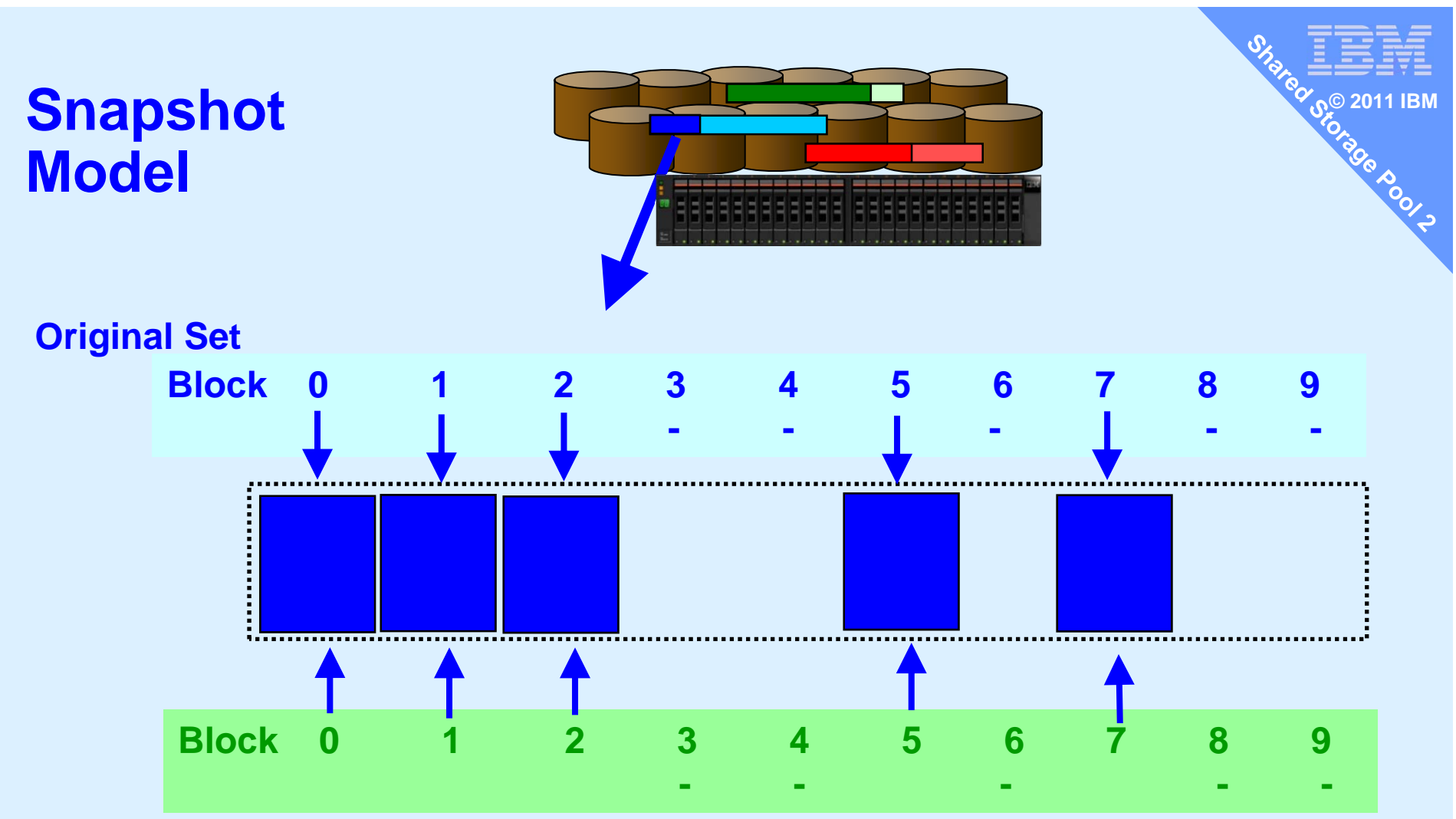

**New Snapshot**

**Creating a snap shot only involved copying the meta data i.e. list of the blocks within the LU (not the block themselves)**

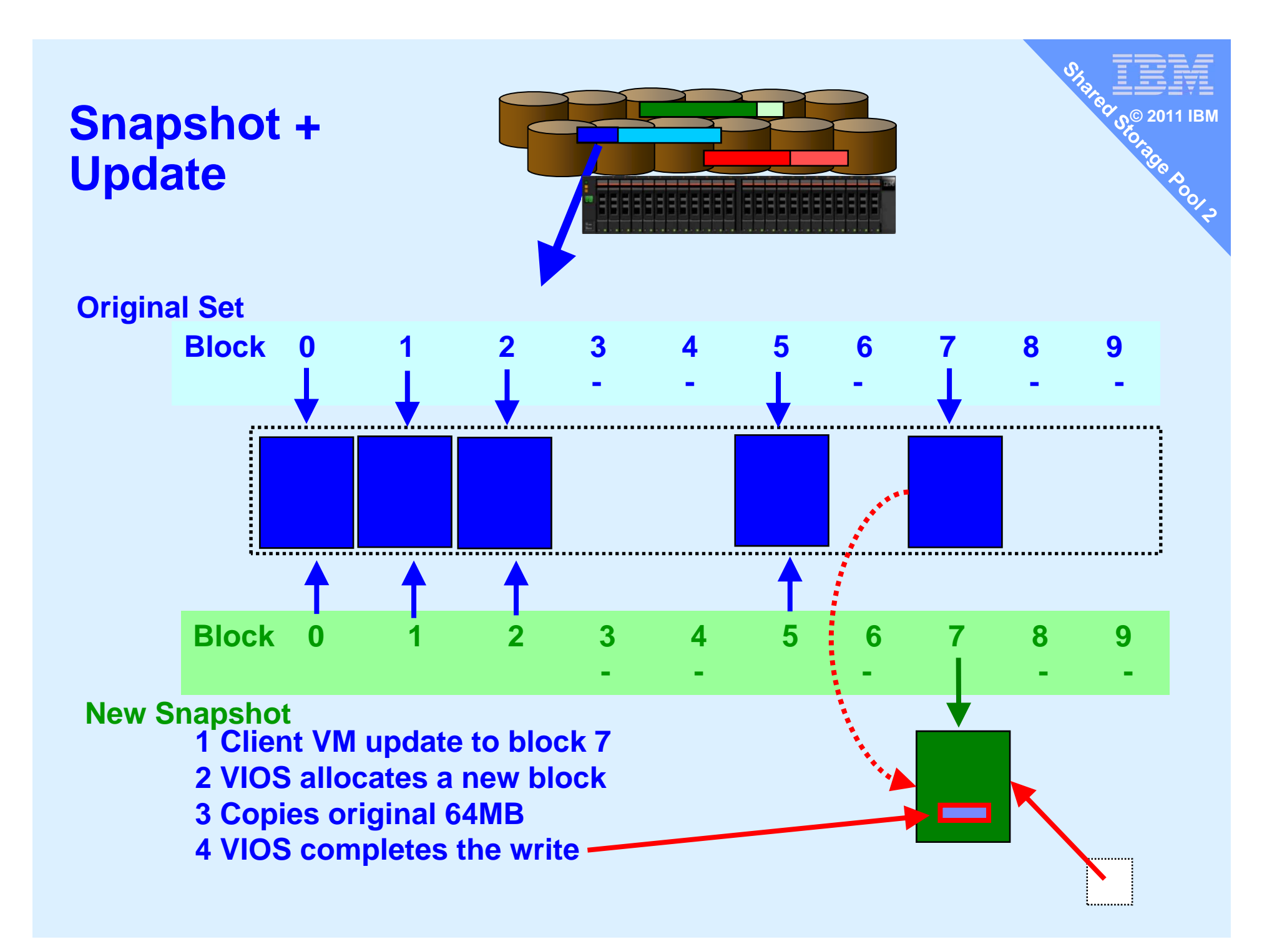

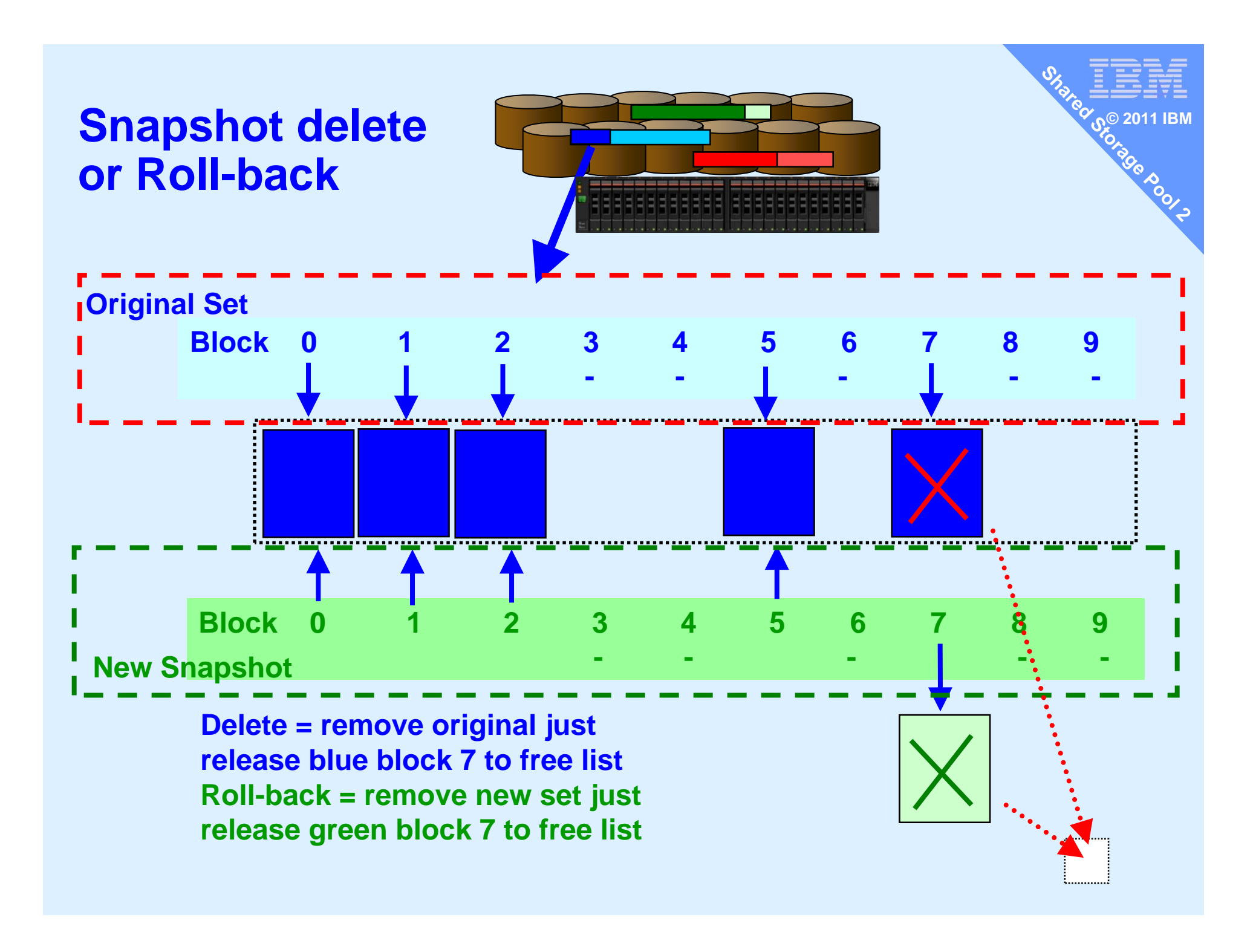

### **Storage Management**

- **Reminder currently,** 
	- One pool of large LUNs syntax suggests multiple pools later
	- Pool can be on a mix of brands or generations of disk sub-systems

**© 2011 IBM**

**CADOLD** 

64 MB chunks are spread as evenly as possible across LUNs

# **Live Storage Mobility**

Server Admin would like to :

- A.Replace a faulty LUN
- B.Move all blocks off one disk subsystem (retiring a disk subsystem)

**© 2011 IBM**

- C.Recover from repository failure
- D.Select which disk subsystems a particular VM uses
- E.Ensure mirrors are on different subsystems (even different sites)
- A and B  $\rightarrow$  via replace physical disk
	- chsp -replace -clustername galaxy -sp atlantic -oldpv hdisk4 -newpv hdisk24
- $\blacksquare$  C  $\rightarrow$  see viosbr command (later)

### $\blacksquare$  D and E  $\rightarrow$  in a later SSP release

- Multiple pools is an obvious solution here
- $-$  Could use SVC now for lower level mirror (E)

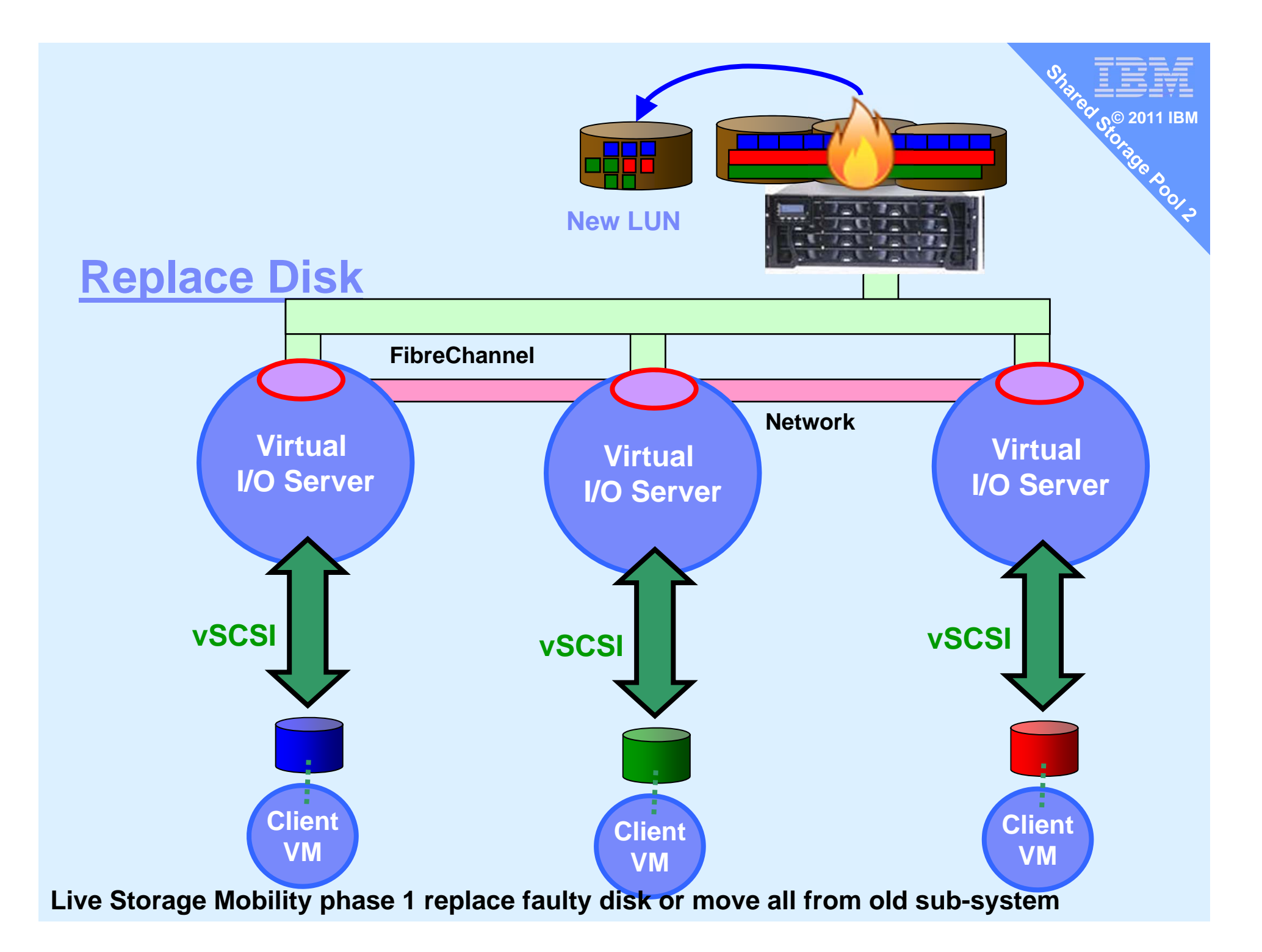

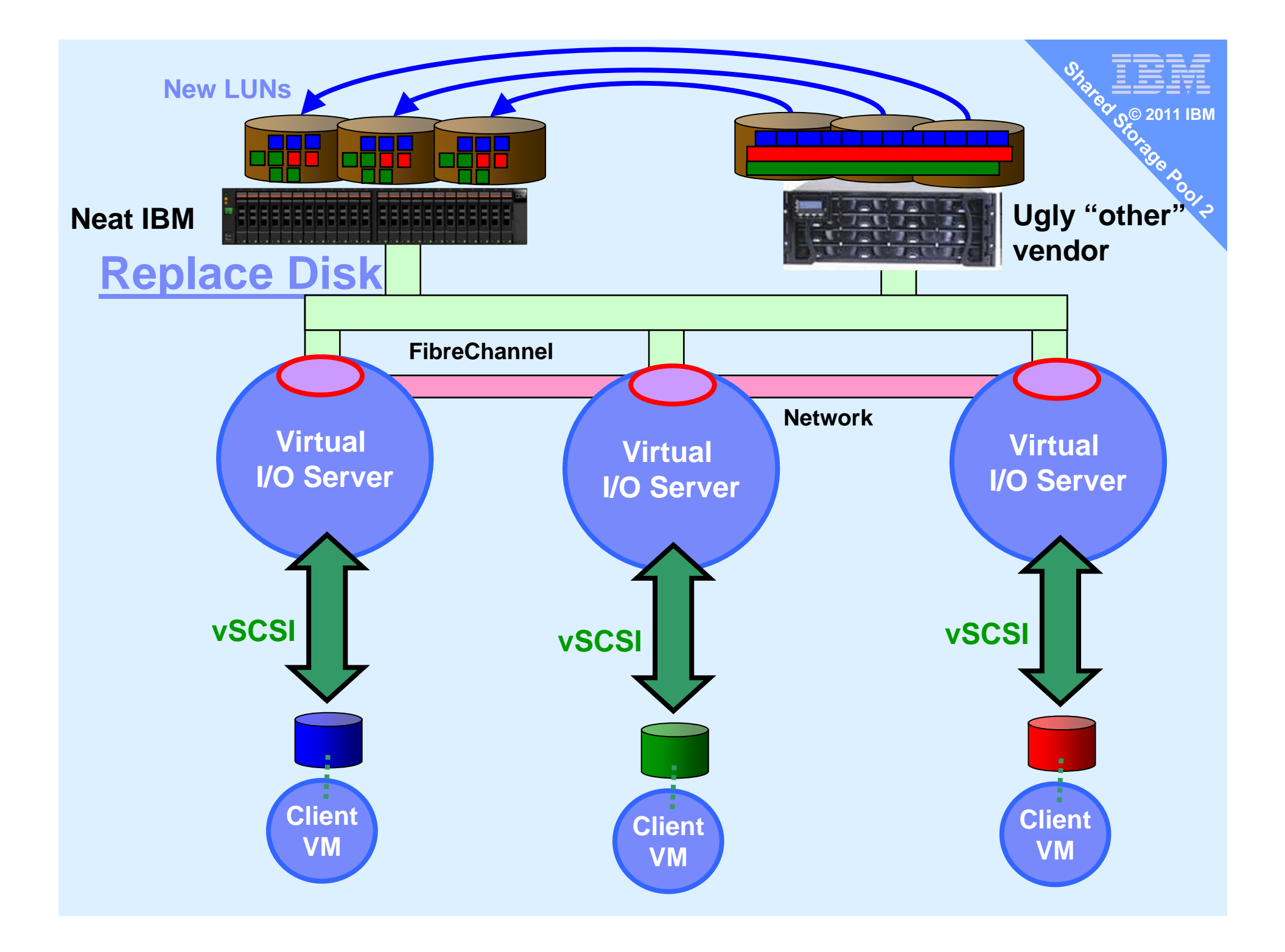

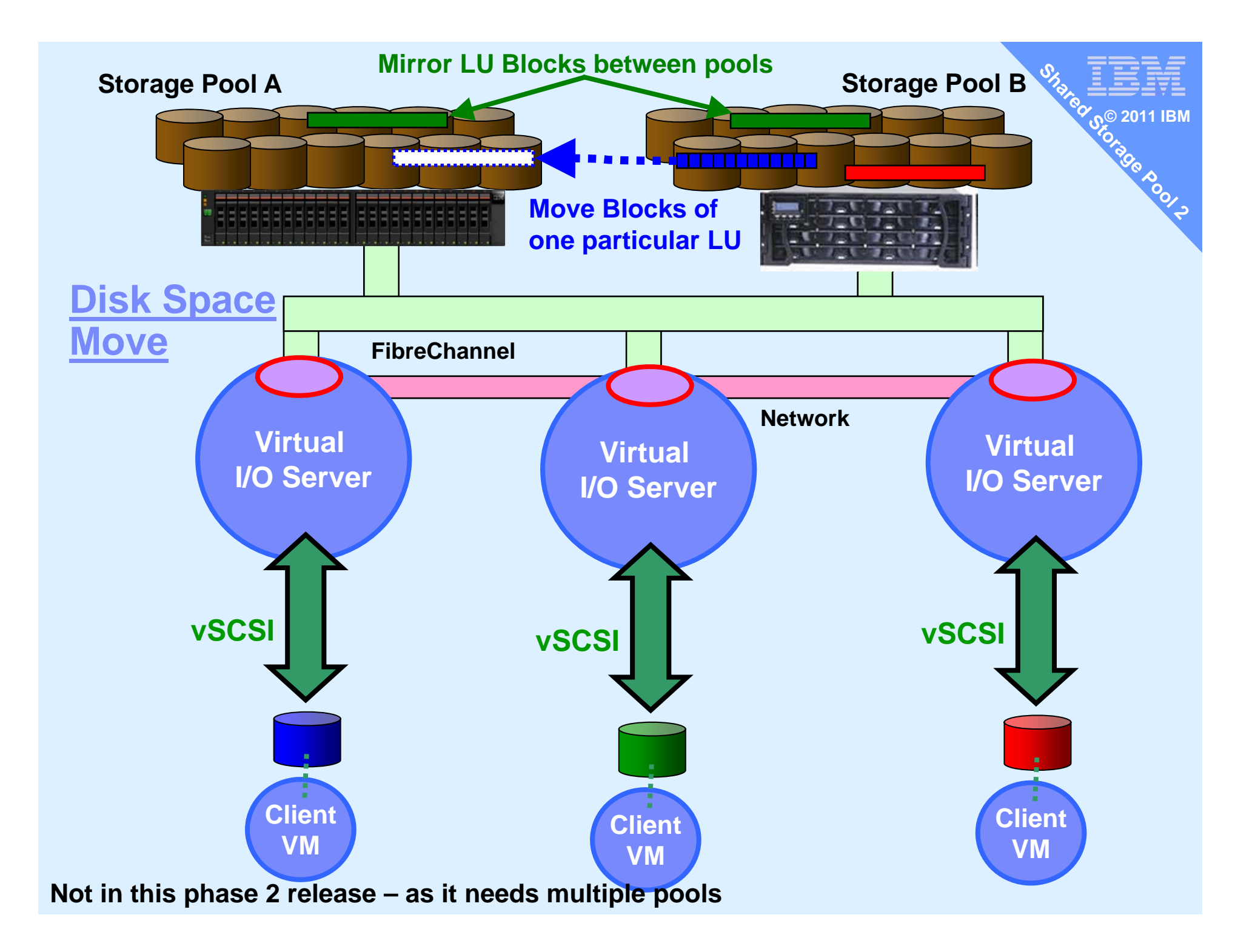

# **User Interface**

- Command line
	- Already shown in this presentation by example
	- Some feature will remain command line only  $\rightarrow$  like: cluster -create

**© 2011 IBM**

### **Cfgassist**

- $-$  This is the VIOS version of smitty
- Menu driven interface for CLI
- $-$  Fully covers SSP functions
- **Graphical User Interface** 
	- HMC now
	- Planned SDMC at next major release
- **System Director Future release** 
	- Already has Storage Pools concept and features
	- $-$  SSP is just another storage pool type
	- Then may adds new unique items like VMControl appliance deploy to SSP disk space or cloning

# **Hardware Management Console**

- **HMC from October 2011** 
	- for SSP support & LPM of SSP LPARs
	- Addition feature to Virtual Storage Management

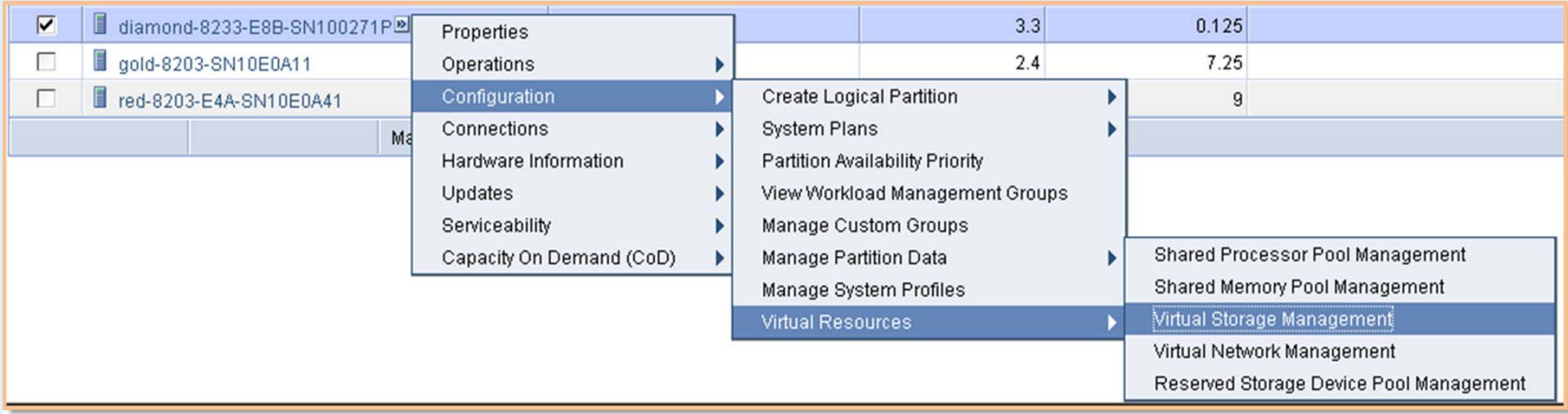

**© 2011 IBM**

**Shipped with HMC upgrade V7 R7.4 SP0+** Not part of the VIOS package

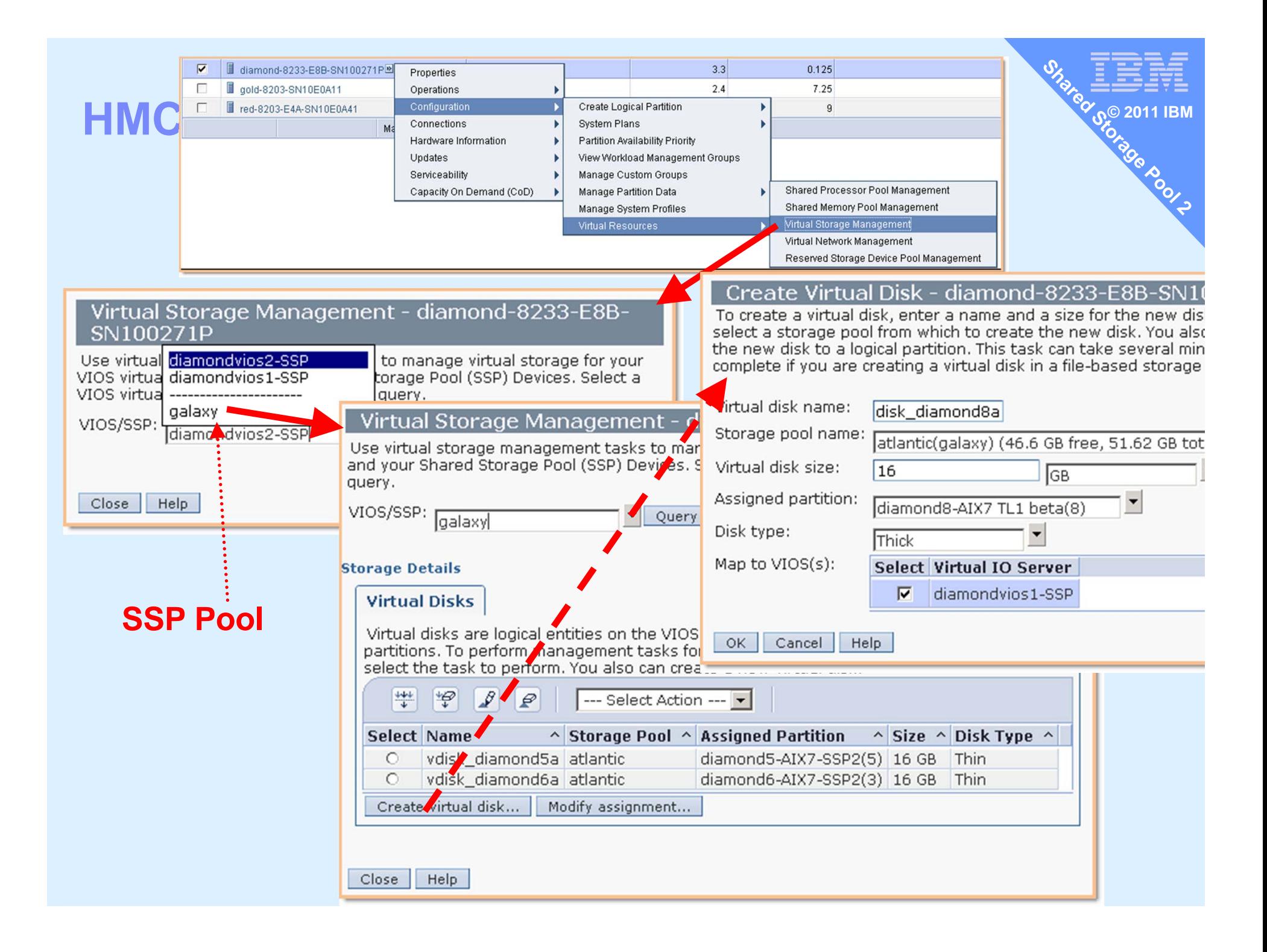

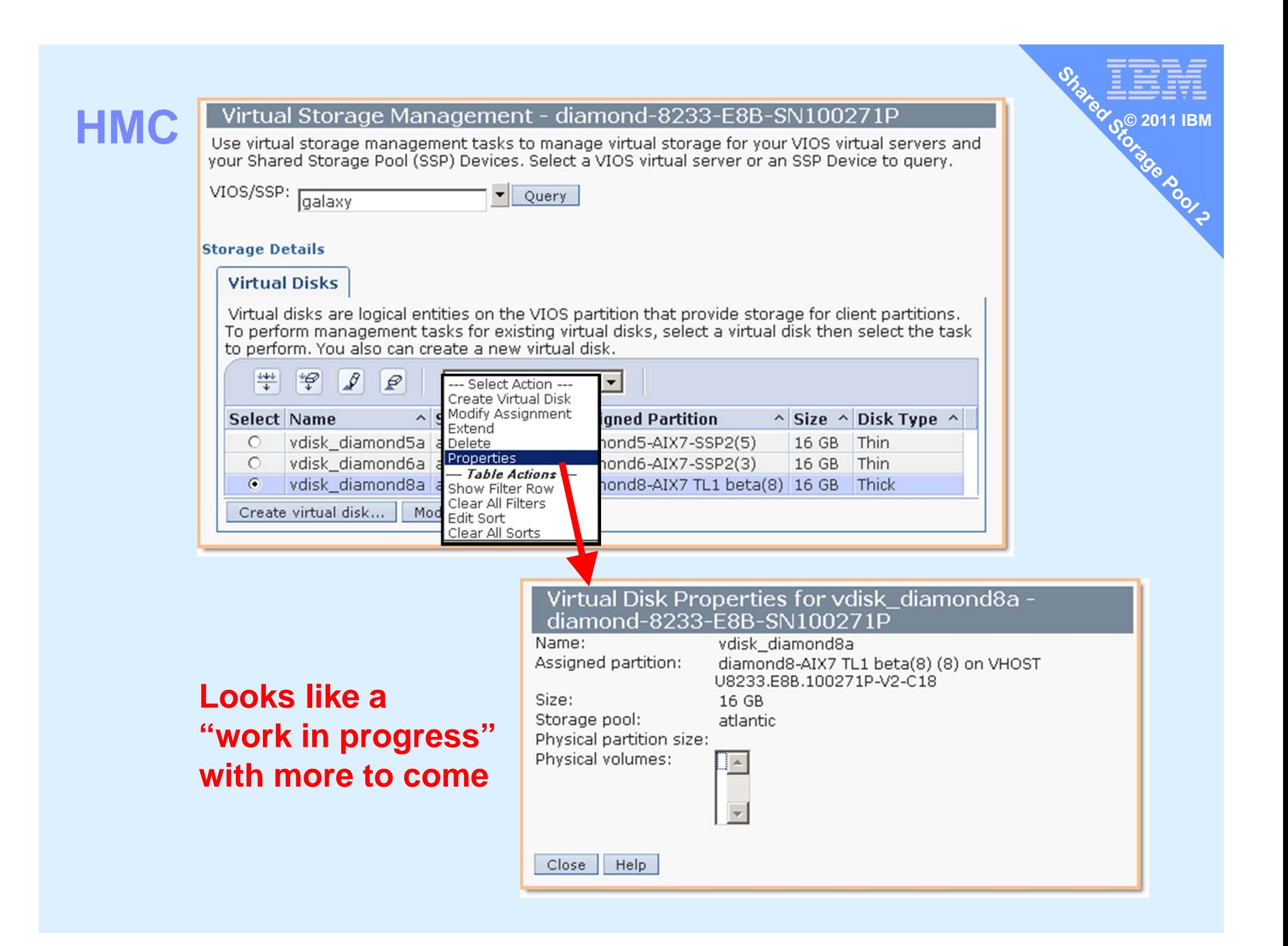

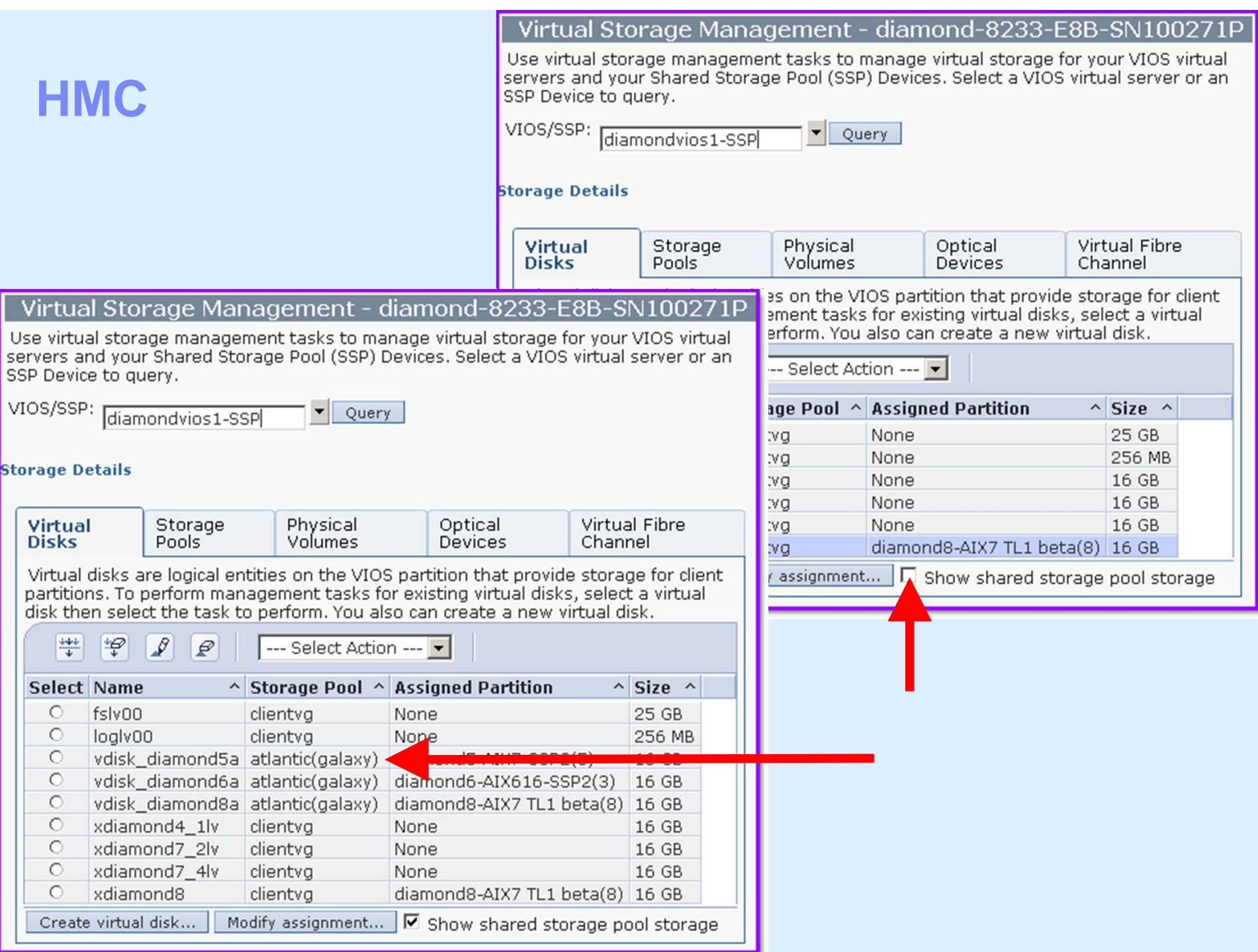

# **What if you loose the VIOS?**

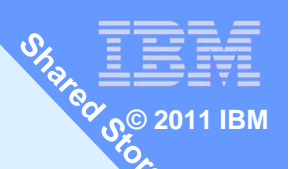

- Updated **viosbr** supports backup / restore of SSP config
	- Warning: this saves the config but <u>not the data</u>

# Backup – will perform regular backups for you

viosbr -backup -clustername Name -file File \

[-frequency daily|weekly|monthly [-numfiles fileCount]]

## ■ View

viosbr -view -file File -clustername Name [-type devType][-detail | -mapping]

### ■Restore

viosbr -restore -clustername N -file F -subfile NodeFile [-validate | -inter | -force][-type devType] viosbr -restore -clustername N -file F -repopvs disks [-validate | -inter | -force][-type devType][-currentdb] viosbr -restore -clustername N -file F -subfile NodeFile –xmlvtdsviosbr -recoverdb -clustername N [ -file F ] viosbr -migrate -file F

### Can recover from

- 1.Repository Disk is corrupted (see -repopvs)
- 2. One SSP VIOS is reinstalled
- 3. SSP Database is corrupted
- 4. Restore to old configuration on the VIOS node
	- Changes done to SSP mappings on the node after a backup

### **viosbr by example**

```
As padmin
$ viosbr -backup -clustername galaxy -file thursday
Backup of node diamondvios1.aixncc.uk.ibm.com failed
Backup of node diamondvios2.aixncc.uk.ibm.com successful
Backup of this node redvios1.aixncc.uk.ibm.com successful
\mathcal{S}$ viosbr -backup -clustername galaxy -file Daily -frequency daily -numfiles 10
\mathfrak{L}$ ls –l /home/padmin/cfgbackups
$ ls -l cfg<sup>*</sup>
total 1288
-rw-r--r-- 1 root staff 341647 Dec 01 16:54 Daily.01.galaxy.tar.gz
-rw-r--r-- 1 root staff 352132 Dec 02 09:00 Daily.02.galaxy.tar.gz
-rw-r--r-- 1 root staff 310478 Dec 01 16:01 thursday.galaxy.tar.gz
-rw-r--r-- 1 root staff 358646 Dec 01 17:48 Weekly.01.galaxy.tar.gz
```
**© 2011 IBM**

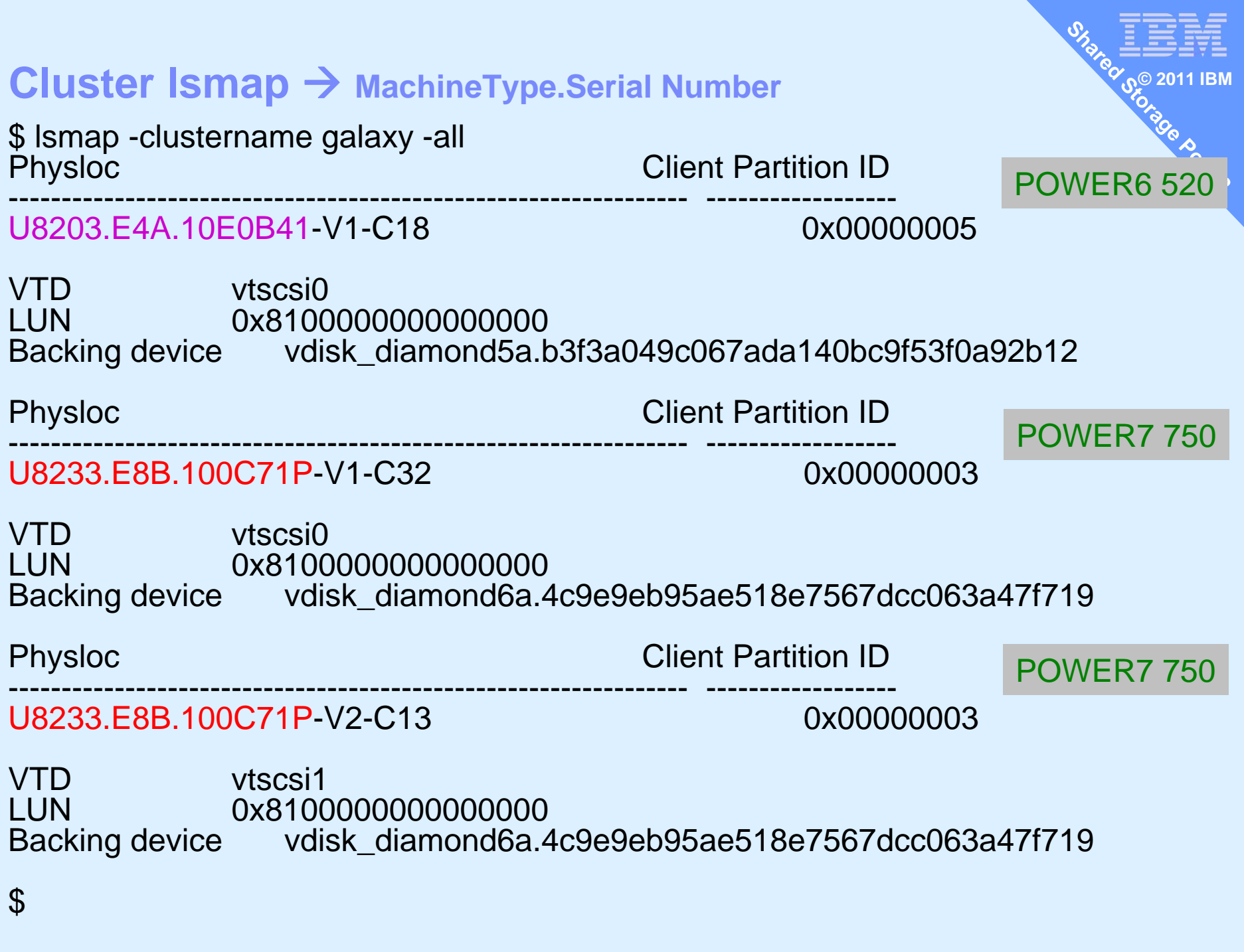

**Shared Storage Pool phase 2 – Call to Action**

**© 2011 IBM**

As a result of this presentation: I want you to **Do**

- 1. Start negotiating with SAN team to hand-over a few TB
- 2. Get to VIOS 2.2 on all POWER6/7 … ASAP

# **Feel**

Excited with easy SAN disk management & LPM

# **Think**

 About how this technology could save you time, boost efficiency & increase responsiveness to users

```
© 2011 IBM1. chdev -dev <device name> -attr reserve_policy=no_reserve 
2. cluster -create -clustername galaxy -repopvs hdisk2 
        -spname atlantic -sppvs hdisk3 hdisk5 -hostname bluevios1.ibm.com
3. cluster –list
4. cluster -status -clustername galaxy
5. cluster –addnode –clustername galaxy –hostname redvios1.ibm.com
6. cluster -rmnode [-f] -clustername galaxy -hostname redvios1.ibm.com
7. cluster –delete –clustername galaxy
8. lscluster –s or –d or –c or –i = CAA command
9. chsp –add –clustername galaxy -sp atlantic hdisk8 hdisk9
10. chsp -replace -clustername galaxy -sp atlantic -oldpv hdisk4 -newpv hdisk24
11. mkbdsp -clustername galaxy -sp atlantic 16G 
        -bd vdisk_red6a -vadapter vhost2 [-thick]
12. rmbdsp -clustername galaxy -sp atlantic -bd vdisk_red6a
13. lssp -clustername galaxy -sp atlantic -bd
14. lssp -clustername galaxy
15. alert -set -clustername galaxy –spname atlantic -value 80
16. alert -list -clustername galaxy -spname atlantic
17. errlog –ls
18. snapshot -create name -clustername galaxy -spname atlantic -lu LUs
19. snapshot -delete name -clustername galaxy -spname atlantic -lu LUs
20. snapshot -rollback name -clustername galaxy -spname atlantic -lu LUs
21. snapshot –list -clustername galaxy -spname atlantic
22. viosbr -backup -clustername galaxy -file Daily -frequency daily -numfiles 10
23. viosbr -view -file File -clustername Name …
24. viosbr -restore -clustername Name …
25. lsmap -clustername galaxy -all
SSP2 command cheat sheet
```
### **SSP Demo Commands – as padmin**

```
1. cluster -list
```
- **2. cluster -status -clustername galaxy**
- **3. lscluster -c**
- **4. lssp -clustername galaxy**
- **5. lssp -clustername galaxy -sp atlantic -bd**
- **6. mkbdsp -clustername galaxy -sp atlantic 32G -bd my\_disk\_name -vadapter vhost2 -thick** then see the new LU with**lssp -clustername galaxy -sp atlantic -bd**

**© 2011 IBM**

- **7. alert -list -clustername galaxy -spname atlantic**
- **8. snapshot -create diamond5s.snap -clustername galaxy -spname atlantic -lu vdisk\_diamond5a snapshot -list -clustername galaxy -spname atlantic lssp -clustername galaxy -sp atlantic -bd**
- **9. lsmap -clustername galaxy –all**
- **10. HMC user interface & perhaps LPM (no GUI change here)!**

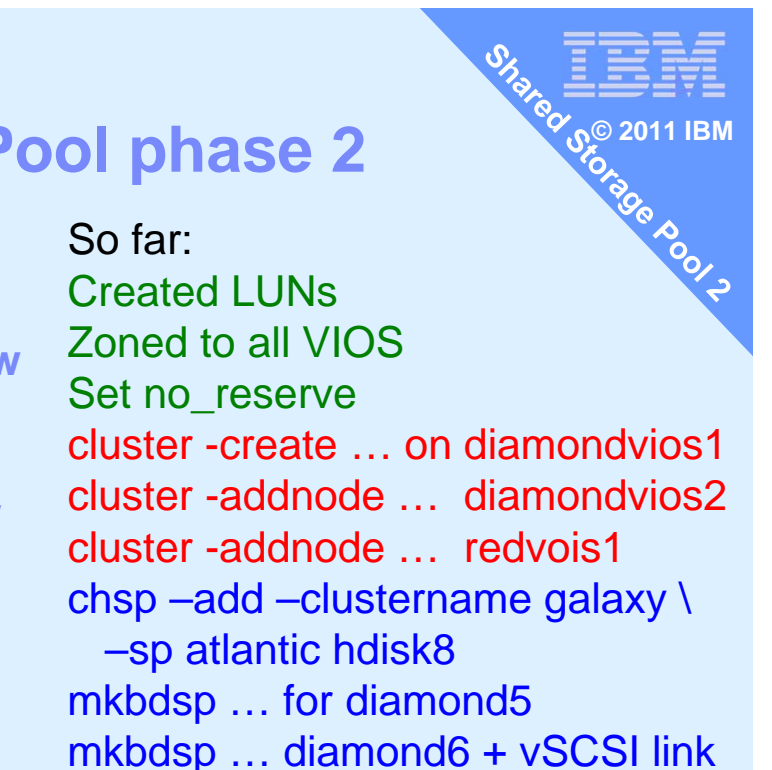

# **Demonstration - Shared Storage Pool phase 2**

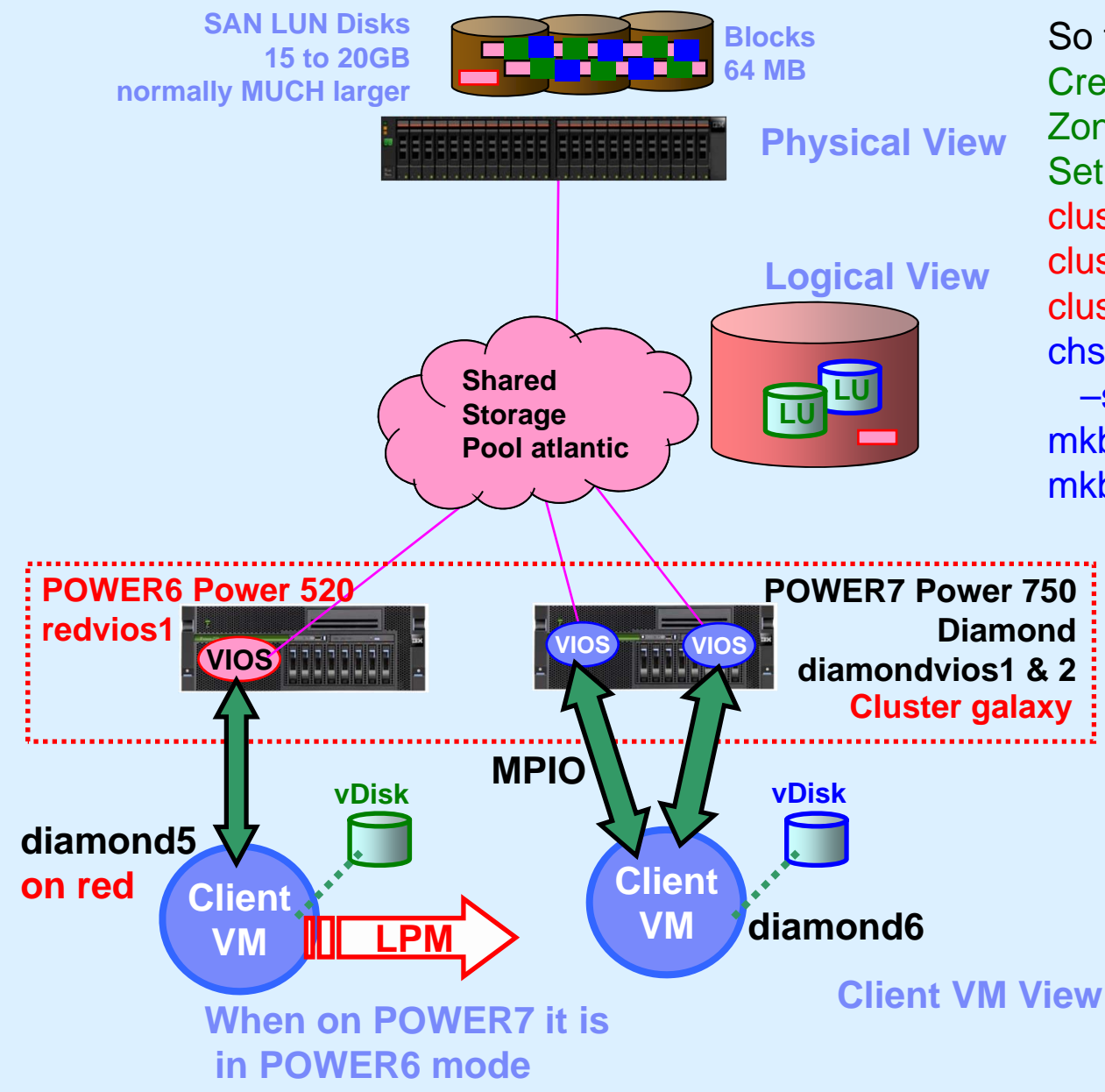